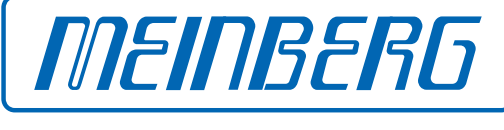

The Synchronization Experts.

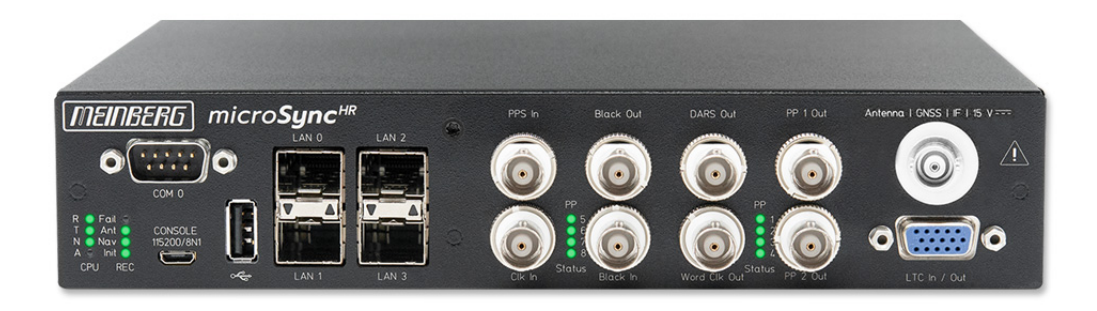

# TECHNISCHE REFERENZ

# microSync HR701/DC

1. Dezember 2023

Meinberg Funkuhren GmbH & Co. KG

# Table of Contents

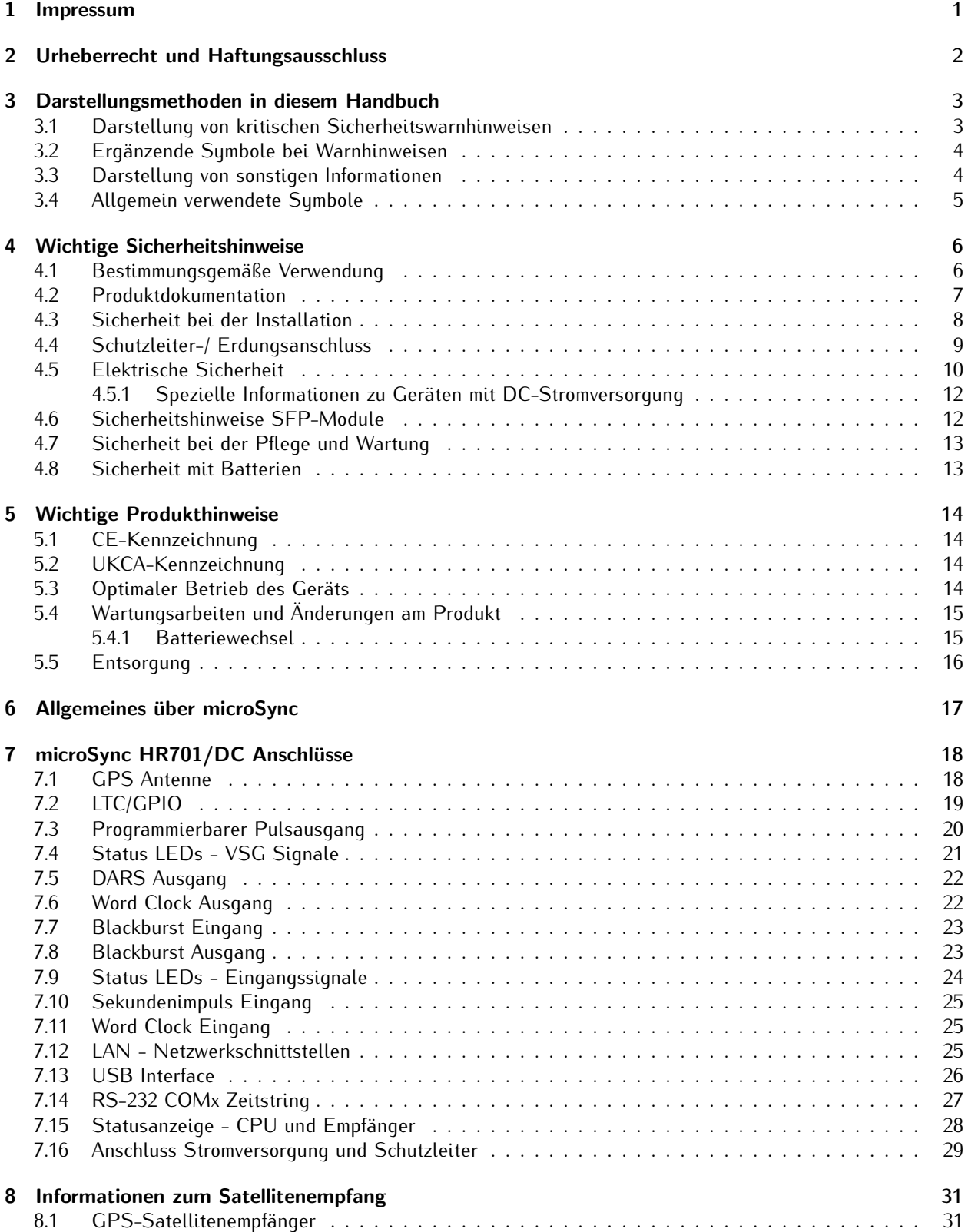

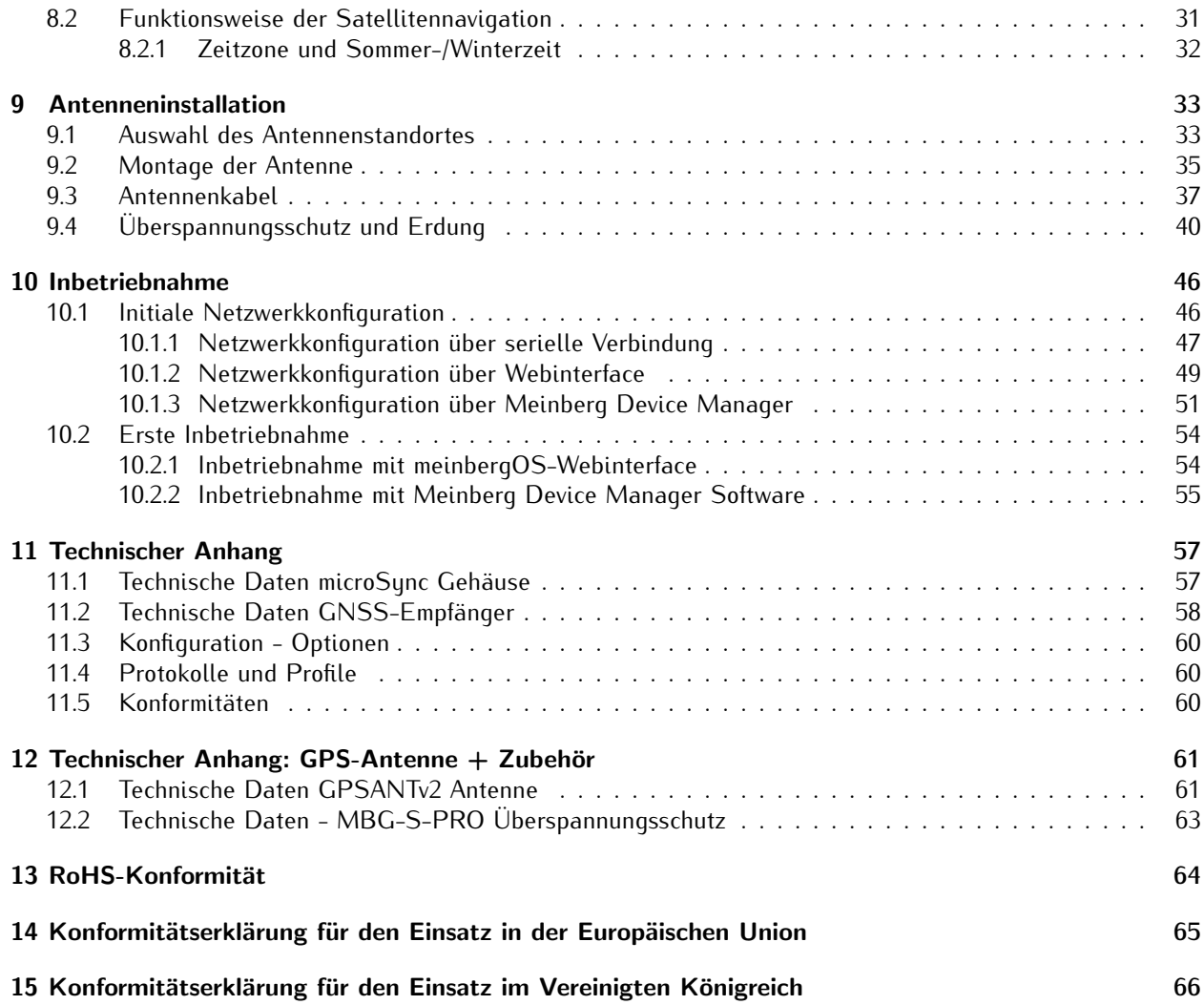

# <span id="page-4-0"></span>1 Impressum

#### **Meinberg Funkuhren GmbH & Co. KG** Lange Wand 9, 31812 Bad Pyrmont

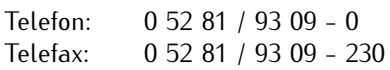

Internet: https://www.meinberg.de<br>Email: info@meinberg.de info@meinberg.de

Datum: 01.12.2023

Handbuch-Version: 1.04

# <span id="page-5-0"></span>2 Urheberrecht und Haftungsausschluss

Die Inhalte dieses Dokumentes, soweit nicht anders angegeben, einschließlich Text und Bilder jeglicher Art sowie Übersetzungen von diesen, sind das geistige Eigentum von Meinberg Funkuhren GmbH & Co. KG (im Folgenden: "Meinberg") und unterliegen dem deutschen Urheberrecht. Jegliche Vervielfältigung, Verbreitung, Anpassung und Verwertung ist ohne die ausdrückliche Zustimmung von Meinberg nicht gestattet. Die Regelungen und Vorschriften des Urheberrechts gelten entsprechend.

Inhalte Dritter sind in Übereinstimmung mit den Rechten und mit der Erlaubnis des jeweiligen Urhebers bzw. Copyright-Inhabers in dieses Dokument eingebunden.

Eine nicht ausschließliche Lizenz wird für die Weiterveröffentlichung dieses Dokumentes gewährt (z. B. auf einer Webseite für die kostenlose Bereitstellung von diversen Produkthandbüchern), vorausgesetzt, dass das Dokument nur im Ganzen weiter veröffentlicht wird, dass es in keiner Weise verändert wird, dass keine Gebühr für den Zugang erhoben wird und dass dieser Hinweis unverändert und ungekürzt erhalten bleibt.

Zur Zeit der Erstellung dieses Dokuments wurden zumutbare Anstrengungen unternommen, Links zu Webseiten Dritter zu prüfen, um sicherzustellen, dass diese mit den Gesetzen der Bundesrepublik Deutschland konform sind und relevant zum Dokumentinhalt sind. Meinberg übernimmt keine Haftung für die Inhalte von Webseiten, die nicht von Meinberg erstellt und unterhalten wurden bzw. werden. Insbesondere kann Meinberg nicht gewährleisten, dass solche externen Inhalte geeignet oder passend für einen bestimmten Zweck sind.

Meinberg ist bemüht, ein vollständiges, fehlerfreies und zweckdienliches Dokument bereitzustellen, und in diesem Sinne überprüft das Unternehmen seinen Handbuchbestand regelmäßig, um Weiterentwicklungen und Normänderungen Rechnung zu tragen. Dennoch kann Meinberg nicht gewährleisten, dass dieses Dokument aktuell, vollständig oder fehlerfrei ist. Aktualisierte Handbücher werden unter **www.meinberg.de** sowie **www.meinberg.support** bereitgestellt.

Sie können jederzeit eine aktuelle Version des Dokuments anfordern, indem Sie **techsupport@meinberg.de** anschreiben. Verbesserungsvorschläge und Hinweise auf Fehler erhalten wir ebenfalls gerne über diese Adresse.

Meinberg behält sich jederzeit das Recht vor, beliebige Änderungen an diesem Dokument vorzunehmen, sowohl zur Verbesserung unserer Produkte und Serviceleistungen als auch zur Sicherstellung der Konformität mit einschlägigen Normen, Gesetzen und Regelungen.

# <span id="page-6-0"></span>3 Darstellungsmethoden in diesem Handbuch

### <span id="page-6-1"></span>3.1 Darstellung von kritischen Sicherheitswarnhinweisen

Sicherheitsrisiken werden mit Warnhinweisen mit den folgenden Signalwörtern, Farben und Symbolen angezeigt:

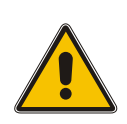

### **Vorsicht!**

Das Signalwort bezeichnet eine Gefährdung mit einem **niedrigen Risikograd**. Dieser Hinweis macht auf einen Bedienungsablauf, eine Vorgehensweise oder Ähnliches aufmerksam, deren Nichtbefolgung bzw. Nichtausführung zu **leichten Verletzungen** führen kann.

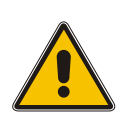

### **Warnung!**

Das Signalwort bezeichnet eine Gefährdung mit einem **mittleren Risikograd**. Dieser Hinweis macht auf einen Bedienungsablauf, eine Vorgehensweise oder Ähnliches aufmerksam, deren Nichtbefolgung bzw. Nichtausführung zu **schweren Verletzungen, unter Umständen mit Todesfolge**, führen kann.

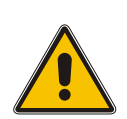

### **Gefahr!**

Das Signalwort bezeichnet eine Gefährdung mit einem **hohen Risikograd**. Dieser Hinweis macht auf einen Bedienungsablauf, eine Vorgehensweise oder Ähnliches aufmerksam, deren Nichtbefolgung bzw. Nichtausführung zu **schweren Verletzungen, unter Umständen mit Todesfolge**, führt.

### <span id="page-7-0"></span>3.2 Ergänzende Symbole bei Warnhinweisen

An manchen Stellen werden Warnhinweise mit einem zweiten Symbol versehen, welches die Besonderheiten einer Gefahrenquelle verdeutlicht.

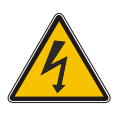

Das Symbol "elektrische Gefahr" weist auf eine Stromschlag- oder Blitzschlaggefahr hin.

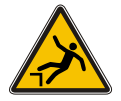

Das Symbol "Absturzgefahr" weist auf eine Sturzgefahr hin, die bei Höhenarbeit besteht.

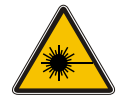

Das Symbol "Laserstrahlung" weist auf eine Gefahr in Verbindung mit Laserstrahlung hin.

### <span id="page-7-1"></span>3.3 Darstellung von sonstigen Informationen

Über die vorgenannten personensicherheitsbezogenen Warnhinweise hinaus enthält das Handbuch ebenfalls Warn- und Informationshinweise, die Risiken von Produktschäden, Datenverlust, Risiken für die Informationssicherheit beschreiben, sowie allgemeine Informationen bereitstellen, die der Aufklärung und einem einfacheren und optimalen Betrieb dienlich sind. Diese werden wie folgt dargestellt:

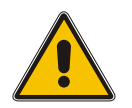

### **Achtung!**

Mit solchen Warnhinweisen werden Risiken von Produktschäden, Datenverlust sowie Risiken für die Informationssicherheit beschrieben.

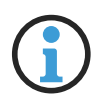

### **Hinweis:**

In dieser Form werden zusätzliche Informationen bereitgestellt, die für eine komfortablere Bedienung sorgen oder mögliche Missverständnisse ausschließen sollen.

## <span id="page-8-0"></span>3.4 Allgemein verwendete Symbole

In diesem Handbuch und auf dem Produkt werden auch in einem breiteren Zusammenhang folgende Symbole und Piktogramme verwendet.

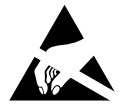

Das Symbol "ESD" weist auf ein Risiko von Produktschäden durch elektrostatische Entladungen hin.

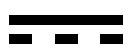

Gleichstrom *(Symboldefinition IEC 60417-5031)*

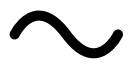

Wechselstrom *(Symboldefinition IEC 60417-5032)*

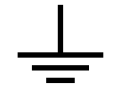

Erdungsanschluss *(Symboldefinition IEC 60417-5017)*

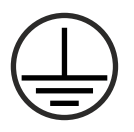

Schutzleiteranschluss *(Symboldefinition IEC 60417-5019)*

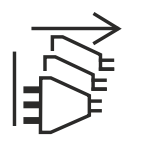

Alle Stromversorgungsstecker ziehen *(Symboldefinition IEC 60417-6172)*

# <span id="page-9-0"></span>4 Wichtige Sicherheitshinweise

Die in diesem Kapitel enthaltenen Sicherheitshinweise sowie die besonders ausgezeichneten Warnhinweise, die in diesem Handbuch an relevanten Stellen aufgeführt werden, müssen in allen Installations-, Inbetriebnahme-, Betriebs- und Außerbetriebnahmephasen des Gerätes beachtet werden.

Beachten Sie außerdem die am Gerät selbst angebrachten Sicherheitshinweise.

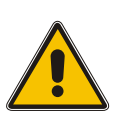

Die Nichtbeachtung von diesen Sicherheitshinweisen und Warnhinweisen sowie sonstigen sicherheitskritischen Betriebsanweisungen in den Handbüchern zum Produkt oder eine unsachgemäße Verwendung des Produktes kann zu einem unvorhersehbaren Produktverhalten führen mit eventueller Verletzungsgefahr oder Todesfolge.

In Abhängigkeit von Ihrer Gerätekonfiguration oder den installierten Optionen sind einige Sicherheitshinweise eventuell für Ihr Gerät nicht anwendbar.

Meinberg übernimmt keine Verantwortung für Personenschäden, die durch Nichtbeachtung der Sicherheitshinweise, Warnhinweise und sicherheitskritischen Betriebsanweisungen in den Produkthandbüchern entstehen.

Die Sicherheit und der fachgerechte Betrieb des Produktes liegen in der Verantwortung des Betreibers!

Falls Sie weitere Hilfe oder Beratung zur Sicherheit Ihres Produktes benötigen, steht Ihnen der Technische Support von Meinberg jederzeit unter **techsupport@meinberg.de** zur Verfügung.

### <span id="page-9-1"></span>4.1 Bestimmungsgemäße Verwendung

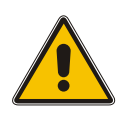

**Das Gerät darf nur bestimmungsgemäß verwendet werden!** Die maßgebliche bestimmungsgemäße Verwendung wird ausschließlich in diesem Handbuch, sowie in der sonstigen, einschlägigen und direkt von Meinberg bereitgestellten Dokumentation beschrieben.

**Zur bestimmungsgemäßen Verwendung gehört insbesondere die Beachtung von spezifizierten Grenzwerten!** Diese Grenzwerte dürfen nicht über- bzw. unterschritten werden!

### <span id="page-10-0"></span>4.2 Produktdokumentation

Die Informationen in diesem Handbuch sind für eine sicherheitstechnisch kompetente Leserschaft bestimmt.

Als kompetente Leserschaft gelten:

- *•* **Fachkräfte**, die mit den einschlägigen nationalen Sicherheitsnormen und Sicherheitsregeln vertraut sind, sowie
- *•* **unterwiesene Personen**, die durch eine Fachkraft eine Unterweisung über die einschlägigen nationalen Sicherheitsnormen und Sicherheitsregeln erhalten haben

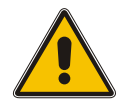

Lesen Sie das Handbuch vor der Inbetriebnahme des Produktes achtsam und vollständig.

Wenn bestimmte Sicherheitsinformationen in der Produktdokumentation für Sie nicht verständlich sind, fahren Sie **nicht** mit der Inbetriebnahme bzw. mit dem Betrieb des Gerätes fort!

Sicherheitsvorschriften werden regelmäßig angepasst und Meinberg aktualisiert die entsprechenden Sicherheitshinweise und Warnhinweisen, um diesen Änderungen Rechnung zu tragen. Es wird somit empfohlen, die Meinberg-Webseite **https://www.meinberg.de** bzw. das Meinberg Customer Portal **https://meinberg.support** zu besuchen, um aktuelle Handbücher herunterzuladen.

Bitte bewahren Sie die gesamte Dokumentation für das Produkt (auch dieses Handbuch) in einem digitalen oder gedruckten Format sorgfältig auf, damit sie immer leicht zugänglich ist.

Meinbergs Technischer Support steht ebenfalls unter **techsupport@meinberg.de** jederzeit zur Verfügung, falls Sie weitere Hilfe oder Beratung zur Sicherheit Ihres Systems benötigen.

### <span id="page-11-0"></span>4.3 Sicherheit bei der Installation

Dieses Einbaugerät wurde entsprechend den Anforderungen des Standards IEC 62368-1 (*Geräte der Audio-/Video-, Informations- und Kommunikationstechnik—Teil 1: Sicherheitsanforderungen*) entwickelt und geprüft. Bei Verwendung des Einbaugerätes in einem Endgerät (z. B. Gehäuseschrank) sind zusätzliche Anforderungen gem. Standard IEC 62368-1 zu beachten und einzuhalten. Insbesondere sind die allgemeinen Anforderungen und die Sicherheit von elektrischen Einrichtungen (z. B. IEC, VDE, DIN, ANSI) sowie die jeweils gültigen nationalen Normen einzuhalten.

Das Gerät wurde für den Einsatz in einer industriellen oder kommerziellen Umgebung entwickelt und darf auch nur in diesen betrieben werden. Für Umgebungen mit höherem Verschmutzungsgrad gem. Standard IEC 60664-1 sind zusätzliche Maßnahmen erforderlich, wie z. B. Einbau in einem klimatisierten Schaltschrank.

Wenn das Gerät aus einer kalten Umgebung in den Betriebsraum gebracht wird, kann Betauung auftreten. Warten Sie, bis das Gerät temperaturangeglichen und absolut trocken ist, bevor Sie es in Betrieb nehmen.

Beachten Sie bei dem Auspacken, Aufstellen und vor Betrieb des Geräts unbedingt die Anleitung zur Hardware-Installation und die technischen Daten des Geräts, insbesondere Abmessungen, elektrische Kennwerte und notwendige Umgebungs- und Klimabedingungen.

Der Brandschutz muss im eingebauten Zustand sichergestellt sein.

Das Gerät mit der höchsten Masse muss in der niedrigsten Position eines Racks eingebaut werden, um den Gewichtsschwerpunkt des Gesamtracks möglichst tief zu verlagern und die Umkippgefahr zu minimieren. Weitere Geräte sind von unten nach oben zu platzieren.

Das Gerät muss vor mechanischen Beanspruchungen wie Vibrationen oder Schlag geschützt angebracht werden.

Bohren Sie **niemals** Löcher in das Gehäuse zur Montage! Haben Sie Schwierigkeiten mit der Rackmontage, kontaktieren Sie den Technischen Support von Meinberg für weitere Hilfe!

Prüfen Sie das Gehäuse vor der Installation. Bei der Montage darf das Gehäuse keine Beschädigungen aufweisen.

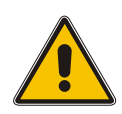

### <span id="page-12-0"></span>4.4 Schutzleiter-/ Erdungsanschluss

Um einen sicheren Betrieb zu gewährleisten und um die Anforderungen der IEC 62368-1 zu erfüllen, muss das Gerät über die Schutzleiteranschlussklemme korrekt mit dem Schutzerdungsleiter verbunden werden.

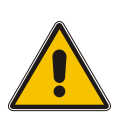

Ist ein externer Erdungsanschluss am Gehäuse vorgesehen, muss dieser aus Sicherheitsgründen vor dem Anschluss der Spannungsversorgung mit der Potentialausgleichsschiene (Erdungsschiene) verbunden werden. Eventuell auftretender Fehlerstrom auf dem Gehäuse wird so sicher in die Erde abgeleitet.

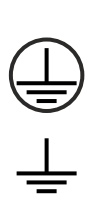

Die für die Montage des Erdungskabels notwendige Schraube, Unterlegscheibe und Zahnscheibe befinden sich am Erdungspunkt des Gehäuses. Ein Erdungskabel ist nicht im Lieferumfang enthalten.

Hinweis: Bitte verwenden Sie ein Erdungskabel mit Querschnitt ≥ 1.5 mm<sup>2</sup>, sowie eine passende Erdungsklemme/-öse. Achten Sie stets auf eine korrekte Crimpverbindung!

### <span id="page-13-0"></span>4.5 Elektrische Sicherheit

#### **Dieses Meinberg-Produkt wird an einer gefährlichen Spannung betrieben.**

Die Inbetriebnahme und der Anschluss des Meinberg-Produktes darf nur von einer Fachkraft mit entsprechender Eignung durchgeführt werden, oder von einer Person, die von einer Fachkraft entsprechend unterwiesen wurde.

Die Konfektionierung von speziellen Kabeln darf nur von einer Elektrofachkraft durchgeführt werden.

Arbeiten Sie **niemals** an stromführenden Kabeln!

Verwenden Sie **niemals** Kabel, Stecker und Buchsen, die sichtbar bzw. bekanntlich defekt sind! Der Einsatz von defekten, beschädigten oder unfachgerecht angeschlossenen Schirmungen, Kabeln, Steckern oder Buchsen kann zu einem Stromschlag führen mit eventueller Verletzungs- oder gar Todesfolge und stellt möglicherweise auch eine Brandgefahr dar!

Stellen Sie vor dem Betrieb sicher, dass alle Kabel und Leitungen einwandfrei sind. Achten Sie insbesondere darauf, dass die Kabel keine Beschädigungen (z. B. Knickstellen) aufweisen, dass sie durch die Installationslage nicht beschädigt werden, dass sie nicht zu kurz um Ecken herum gelegt werden und dass keine Gegenstände auf den Kabeln stehen.

Verlegen Sie die Leitungen so, dass sie keine Stolpergefahr darstellen.

Die Stromversorgung sollte mit einer kurzen, induktivitätsarmen Leitung angeschlossen werden. Vermeiden Sie nach Möglichkeit den Einsatz von Steckdosenleisten oder Verlängerungskabel. Ist der Einsatz einer solchen Vorrichtung unumgänglich, stellen Sie sicher, dass sie für die Bemessungsströme aller angeschlossenen Geräte ausdrücklich ausgelegt ist.

Niemals während eines Gewitters Strom-, Signal- oder Datenübertragungsleitungen anschließen oder lösen, sonst droht Verletzungs- oder Lebensgefahr, weil sehr hohe Spannungen bei einem Blitzschlag auf der Leitung auftreten können!

Bei dem Verkabeln der Geräte müssen die Kabel in der Reihenfolge der Anordnung angeschlossen bzw. gelöst werden, die in der zum Gerät gehörenden Benutzerdokumentation beschrieben ist. Stellen Sie alle Kabelverbindungen zum Gerät im stromlosen Zustand her, ehe Sie die Stromversorgung zuschalten.

Ziehen Sie **immer** Stecker an **beiden** Enden ab, bevor Sie an Steckern arbeiten! Der unsachgemäße Anschluss oder die Trennung des Meinberg-Systems kann zu Stromschlag führen mit eventueller Verletzungsgefahr oder gar Todesfolge!

Bei dem Abziehen eines Steckers ziehen Sie niemals am Kabel selbst! Durch das Ziehen am Kabel kann sich das Kabel vom Stecker lösen oder der Stecker selbst beschädigt werden. Es besteht hierdurch die Gefahr vom direkten Kontakt mit stromführenden Teilen.

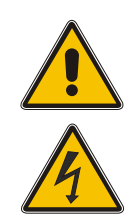

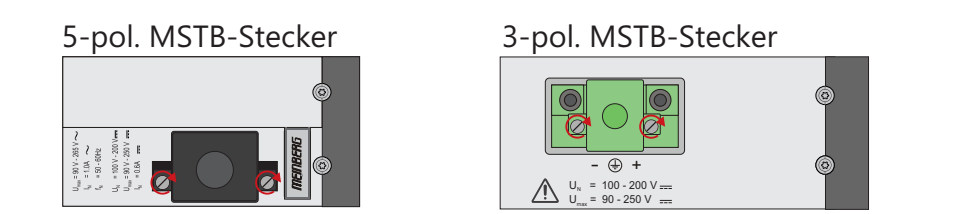

*Abb.: Schraubverriegelung von MSTB-Steckern am Beispiel eines LANTIME M320*

Achten Sie darauf, dass alle Steckverbindungen fest sitzen. Insbesondere bei dem Einsatz von Steckverbindern mit Schraubverriegelung, stellen Sie sicher, dass die Sicherungsschrauben fest angezogen sind. Das gilt insbesondere für die Stromversorgung, bei der 3-pol. MSTB und 5-pol. MSTB-Verbindungen (siehe Abbildung) mit Schraubverriegelung zum Einsatz kommen.

Vor dem Anschluss an die Spannungsversorgung muss zur Erdung des Gehäuses ein Erdungskabel an den Erdungsanschluss des Gerätes angeschlossen werden.

Es muss sichergestellt werden, dass bei der Montage im Schaltschrank keine Luft- und Kriechstrecken zu benachbarten spannungsführenden Teilen unterschritten werden oder Kurzschlüsse verursacht werden.

Achten Sie darauf, dass keine Gegenstände oder Flüssigkeiten in das Innere des Geräts gelangen!

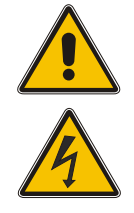

Im Störfall oder bei Servicebedarf (z. B. bei beschädigten Gehäuse oder Netzkabel oder bei dem Eindringen von Flüssigkeiten oder Fremdkörpern), kann der Stromfluss unterbrochen werden. In solchen Fällen muss das Gerät sofort physisch von allen Stromversorgungen getrennt werden. Die Spannungsfreiheit muss wie folgt sichergestellt werden:

- *•* Ziehen Sie den Stromversorgungsstecker von der Stromquelle.
- *•* Lösen Sie die Sicherungsschrauben des geräteseitigen MSTB-Stromversorgungsstecker und ziehen Sie ihn vom Gerät.
- *•* Verständigen Sie den Verantwortlichen für Ihre elektrische Installation.
- *•* Wenn Ihr Gerät über eine oder mehrere Unterbrechungsfreie Stromversorgungen (USV) angeschlossen ist, muss die direkte Stromversorgungsverbindung zwischen dem Gerät und der USV zuerst getrennt werden.

### <span id="page-15-0"></span>4.5.1 Spezielle Informationen zu Geräten mit DC-Stromversorgung

Das Gerät muss nach den Bestimmungen der IEC 62368-1 außerhalb der Baugruppe spannungslos schaltbar sein (z. B. durch den primärseitigen Leitungsschutz).

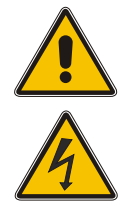

Montage und Demontage des Steckers zur Spannungsversorgung ist nur bei spannungslos geschalteter Baugruppe erlaubt (z. B. durch den primärseitigen Leitungsschutz).

Die Zuleitungen sind ausreichend abzusichern und zu dimensionieren mit einem Anschlussquerschnitt von 1 mm<sup>2</sup> – 2,5 mm<sup>2</sup> / 17 AWG – 13 AWG).

Die Versorgung des Gerätes muss über eine geeignete Trennvorrichtung (Schalter) erfolgen. Die Trennvorrichtung muss gut zugänglich in der Nähe des Gerätes angebracht werden und als Trennvorrichtung für das Gerät gekennzeichnet sein.

### <span id="page-15-1"></span>4.6 Sicherheitshinweise SFP-Module

Die von Meinberg empfohlenen optischen SFP-Module sind mit einem Klasse-1-Laser ausgestattet.

- 
- *•* Nur optische SFP-Module verwenden, die der Laser Klasse 1 des IEC Standard 60825-1 entsprechen. Optische Produkte, die diesem Standard nicht entsprechen, können Strahlungen erzeugen, die zu Augenverletzungen führen können.
- *•* Niemals in das offene Ende eines Glasfaserkabels oder einer offenen Anschlussbuchse schauen.
- *•* Unbenutzte Steckverbinder optischer Schnittstellen sollten stets mit einer passenden Schutzkappe versehen werden.
- *•* Die Sicherheitshinweise und Herstellerangaben der verwendeten SFP-Module sind zu beachten.
- *•* Das eingesetzte SFP Modul muss den Schutz gegen transiente Spannungen gemäß IEC 62368-1 gewährleisten.
- *•* Das eingesetzte SFP Modul muss nach den geltenden Normen geprüft und zertifiziert sein.

### <span id="page-16-0"></span>4.7 Sicherheit bei der Pflege und Wartung

Reinigen Sie das Gerät ausschließlich mit einem weichen, trockenen Tuch.

**Niemals** das Gerät nass (z. B. mit Löse- oder Reinigungsmittel) reinigen! In das Gehäuse eindringende Flüssigkeiten können einen Kurzschluss verursachen, der wiederum zu einem Brand oder Stromschlag führen kann!

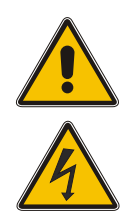

Weder das Gerät noch dessen Unterbaugruppen dürfen geöffnet werden. Reparaturen am Gerät oder Unterbaugruppen dürfen nur durch den Hersteller oder durch autorisiertes Personal durchgeführt werden. Durch unsachgemäße Reparaturen können erhebliche Gefahren für den Benutzer entstehen.

Öffnen Sie insbesondere **niemals** ein Netzteil, da auch nach Trennung von der Spannungsversorgung gefährliche Spannungen im Netzteil auftreten können. Ist ein Netzteil z. B. durch einen Defekt nicht mehr funktionsfähig, so schicken Sie es für etwaige Reparaturen an Meinberg zurück.

Einige Geräteteile können während des Betriebs sehr warm werden. Berühren Sie nicht diese Oberflächen!

Sind Wartungsarbeiten am Gerät auszuführen, obwohl das Gerätegehäuse noch warm ist, schalten Sie das Gerät vorher aus und lassen Sie es abkühlen.

### <span id="page-16-1"></span>4.8 Sicherheit mit Batterien

Die integrierte CR2032-Lithiumbatterie hat eine Lebensdauer von mindestens 10 Jahren.

Sollte ein Austausch erforderlich werden, sind folgende Hinweise zu beachten:

- *•* Die Batterie darf nur mit demselben oder einem vom Hersteller empfohlenen gleichwertigen Typ ersetzt werden.
- *•* Ein Austausch der Lithiumbatterie darf nur vom Hersteller oder autorisiertem Fachpersonal vorgenommen werden.
- *•* Die Batterie darf nur dem vom Batteriehersteller angegebenen Luftdruck ausgesetzt werden.

Eine unsachgemäße Handhabung der Batterie kann zu einer Explosion oder zu einem Austritt von entflammbaren oder ätzenden Flüssigkeiten oder Gasen führen.

- *•* **Niemals** die Batterie kurzschließen!
- *•* **Niemals** versuchen, die Batterie wiederaufzuladen!
- *•* **Niemals** die Batterie ins Feuer werfen oder im Ofen entsorgen!
- *•* **Niemals** die Batterie mechanisch zerkleinern!

# <span id="page-17-0"></span>5 Wichtige Produkthinweise

### <span id="page-17-1"></span>5.1 CE-Kennzeichnung

Dieses Produkt trägt das CE-Zeichen, wie es für das Inverkehrbringen des Produktes innerhalb des EU-Binnenmarktes erforderlich ist.

# $\epsilon$

Die Anbringung von diesem Zeichen gilt als Erklärung, dass das Produkt alle Anforderungen der EU-Richtlinien erfüllt, die zum Herstellungszeitpunkt des Produktes wirksam und anwendbar sind.

Diese Richtlinien sind in der EU-Konformitätserklärung angegeben, die als Kapitel **[14](#page-68-0)** diesem Handbuch beigefügt ist.

### <span id="page-17-2"></span>5.2 UKCA-Kennzeichnung

Dieses Produkt trägt das britische UKCA-Zeichen, wie es für das Inverkehrbringen des Produktes in das Vereinigte Königreich erforderlich ist (mit Ausnahme von Nordirland, wo das CE-Zeichen weiterhin gültig ist).

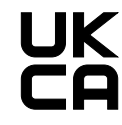

Die Anbringung von diesem Zeichen gilt als Erklärung, dass das Produkt alle Anforderungen der britischen gesetzlichen Verordnungen (Statutory Instruments) erfüllt, die zum Herstellungszeitpunkt des Produktes anwendbar und wirksam sind.

Diese Richtlinien sind in der UKCA-Konformitätserklärung angegeben, die als Kapitel **[15](#page-69-0)** diesem Handbuch beigefügt ist.

### <span id="page-17-3"></span>5.3 Optimaler Betrieb des Geräts

- *•* Achten Sie darauf, dass die Lüftungsschlitze nicht zugestellt werden bzw. verstauben, da sich sonst ein Wärmestau im Gerät während des Betriebes entwickeln kann. Auch wenn das System dafür ausgelegt ist, sich automatisch bei einer zu hohen Temperatur abzuschalten, kann das Risiko von Störungen im Betrieb und Produktschäden bei einer Überhitzung nicht ganz ausgeschlossen werden.
- *•* Der bestimmungsgemäße Betrieb und die Einhaltung der EMV-Grenzwerte (Elektromagnetische Verträglichkeit) sind nur bei ordnungsgemäß montiertem Gehäusedeckel gewährleistet. Nur so werden Anforderungen bezüglich Kühlung, Brandschutz und die Abschirmung gegenüber elektrischen und (elektro)magnetischen Feldern entsprochen.

# <span id="page-18-0"></span>5.4 Wartungsarbeiten und Änderungen am Produkt

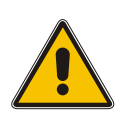

### **Achtung!**

Es wird empfohlen, eine Kopie von gespeicherten Konfigurationsdaten zu erstellen (z. B. auf einem USB-Stick über das Webinterface), bevor Sie Wartungsarbeiten oder zugelassene Änderungen am Meinberg-System durchführen.

### <span id="page-18-1"></span>5.4.1 Batteriewechsel

Die Referenzuhr Ihres Meinberg-Systems ist mit einer Lithiumbatterie (Typ CR2032) ausgestattet, die für die lokale Speicherung der Almanach-Daten und den weiteren Betrieb der Real-Time-Clock (RTC) in der Referenzuhr sorgt.

Diese Batterie hat eine Lebensdauer von mindestens 10 Jahren. Falls das folgende unerwartete Verhalten am Gerät auftritt, ist es möglich, dass die Spannung der Batterie 3 V unterschreitet und ein Austausch der Batterie erforderlich wird:

- *•* Die Referenzuhr hat nach dem Einschalten ein falsches Datum bzw. eine falsche Zeit.
- *•* Die Referenzuhr startet immer wieder im Cold-Boot-Modus (d. h. bei Start verfügt das System über keinerlei Ephemeriden-Daten, wodurch die Synchronisation sehr viel Zeit benötigt, weil alle Satelliten neu gefunden werden müssen).
- *•* Einige Konfigurationen, die auf der Referenzuhr getätigt werden, gehen bei jedem Neustart des Systems verloren.

In diesem Fall sollten Sie den Austausch bitte nicht eigenmächtig durchführen. Nehmen Sie Kontakt mit dem Meinberg Technischen Support auf, der Ihnen eine genaue Anleitung über den Austauschprozess bereitstellt.

### <span id="page-19-0"></span>5.5 Entsorgung

**Entsorgung der Verpackungsmaterialien**

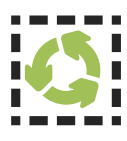

Die von uns verwendeten Verpackungsmaterialien sind vollständig recyclefähig:

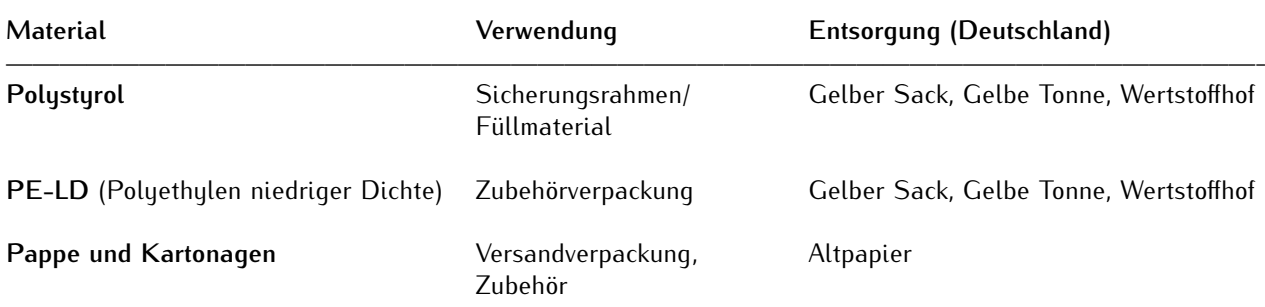

Für Informationen zu der fachgerechten Entsorgung von Verpackungsmaterialien in anderen Ländern als Deutschland, fragen Sie bei Ihrem zuständigen Entsorgungsunternehmen bzw. Ihrer Entsorgungsbehörde.

#### **Entsorgung des Geräts**

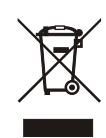

Dieses Produkt unterliegt den Kennzeichnungsanforderungen der Richtlinie 2012/19/EU über Elektro- und Elektronik-Altgeräte ("WEEE-Richtlinie") und trägt somit dieses WEEE-Symbol. Das Symbol weist darauf hin, dass dieses Elektronikprodukt nur gemäß den folgenden Regelungen entsorgt werden darf.

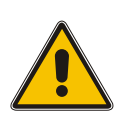

### **Achtung!**

Weder das Produkt noch die Batterie darf über den Hausmüll entsorgt werden. Fragen Sie bei Bedarf bei Ihrem zuständigen Entsorgungsunternehmen bzw. Ihrer Entsorgungsbehörde nach, wie Sie das Produkt oder die Batterie entsorgen sollen.

Dieses Produkt wird gemäß WEEE-Richtlinie als "**B2B**"-Produkt eingestuft. Darüber hinaus gehört es gemäß Anhang I der Richtlinie der Gerätekategorie "**IT- und Kommunikationsgeräte**".

Zur Entsorgung kann es an Meinberg übergeben werden. Die Versandkosten für den Rücktransport sind vom Kunden zu tragen, die Entsorgung selbst wird von Meinberg übernommen. Setzen Sie sich mit Meinberg in Verbindung, wenn Sie wünschen, dass Meinberg die Entsorgung übernimmt. Ansonsten nutzen Sie bitte die Ihnen zur Verfügung stehenden länderspezifischen Rückgabe- und Sammelsysteme für eine umweltfreundliche, ressourcenschonende und konforme Entsorgung Ihres Altgerätes.

#### **Entsorgung von Batterien**

Für die Entsorgung gebrauchter Batterien sind die örtlichen Bestimmungen über die Beseitigung als Sondermüll zu beachten.

# <span id="page-20-0"></span>6 Allgemeines über microSync

Der **microSync** ist Meinbergs vielseitige und leistungsfähige Synchronisationslösung im kompakten Design. Das microSync-System ist je nach Kundenwunsch mit bekannten Ein- und Ausgangssignalen, wie PPS (Puls pro Sekunde), Time Code AM und Time Code DCLS und programmierbaren Pulsen, als auch mit branchenspezifischen Signalen wie Blackburst, DARS, Word Clock, etc. erhältlich. Des Weiteren ermöglicht der microSync die Synchronisation von NTP-Clients und PTP-Slaves.

Das Gerät verfügt über vier 100/1000 MBit Netzwerkschnittstellen und kann mit Hilfe von SFP-Modulen sowohl optische, als auch elektrische Netzwerkverbindungen herstellen. Es ist möglich, verschiedene Empfängervarianten wie z.B. den 72-Kanal-GNSS-Empfänger für GPS, Galileo, GLONASS und BeiDou zu verwenden.

Das sync-optimierte Betriebssystem unterstützt NTP, PTP IEEE 1588 und eine Vielzahl von Protokollen für Verwaltungsaufgaben.

#### **Produkt-Highlights**

- *•* Leistungsstarker IEEE 1588 PTP Zeitserver inkl. IEC/IEEE 61850-9-3 & IEEE C.37.238
- *•* Leistungsstarker (S)NTP-Server
- *•* Half-Rack-Lösung für ein platzsparendes Design
- *•* Verschiedene Oszillatoroptionen für eine verbesserte Holdover-Performance
- *•* Meinberg Device Manager zur Konfiguration und Statusüberwachung
- *•* Drei Jahre Herstellergarantie
- *•* Unbegrenzter technischer Support einschließlich Firmware-Updates

# <span id="page-21-0"></span>7 microSync HR701/DC Anschlüsse

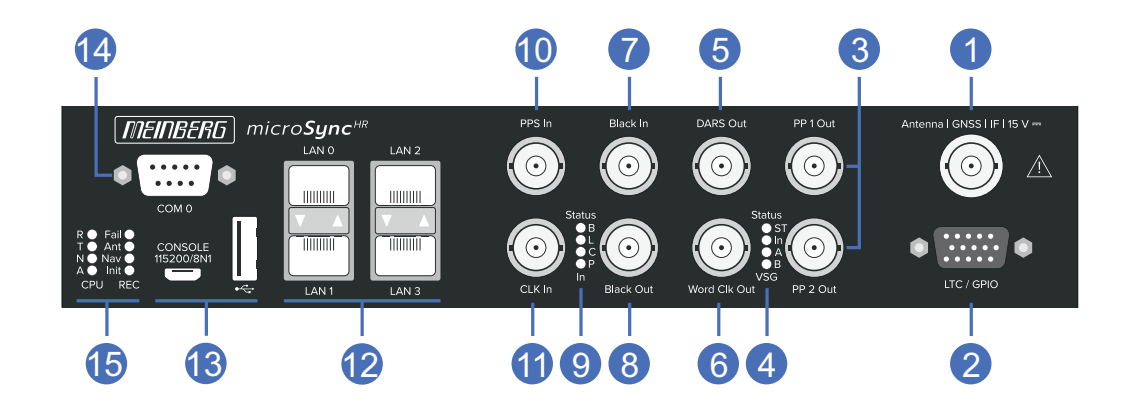

### <span id="page-21-1"></span>7.1 GPS Antenne

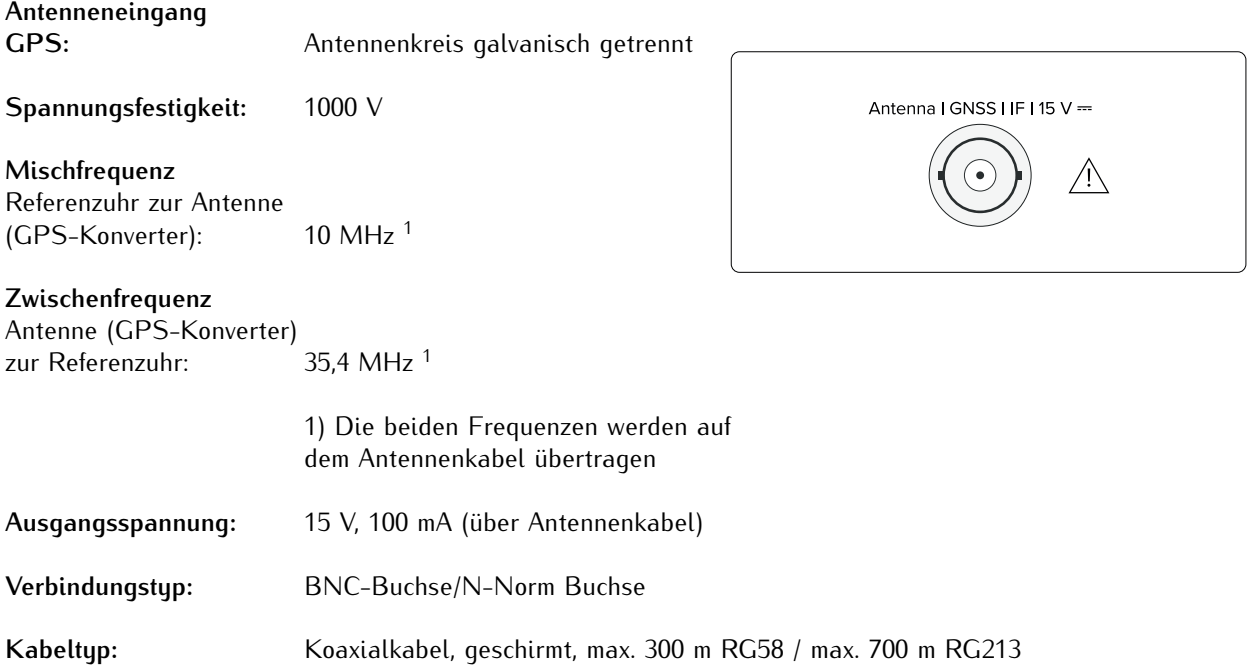

### **Warnung!**

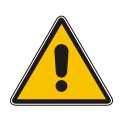

Arbeiten an der Antennenanlage bei Gewitter

**Lebensgefahr durch elektrischen Schlag!**

- *•* Führen Sie keine Arbeiten an der Antennenanlage oder der Antennenleitung durch, wenn die Gefahr eines Blitzeinschlages besteht.
- *•* Führen Sie keine Arbeiten an der Antennenanlage durch, wenn der Sicherheitsabstand zu Freileitungen und Schaltwerken unterschritten wird.

# <span id="page-22-0"></span>7.2 LTC/GPIO

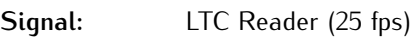

Signalpegel: TTL; 2,5 Vss (MARK/SPACE) an 50 Ohm

### **Pinbelegung:**

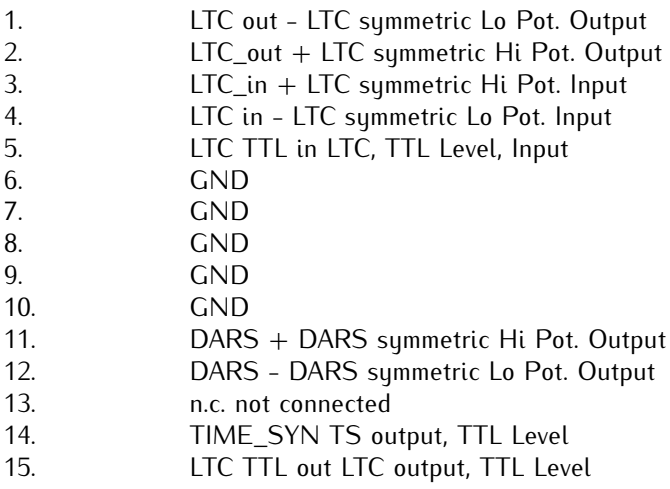

 $5$  a a a a  $1$  $15$  11 LTC / GPIO

**Verbindungstyp:**D-SUB Buchse

**Kabel:** Koaxial, geschirmt

# <span id="page-23-0"></span>7.3 Programmierbarer Pulsausgang

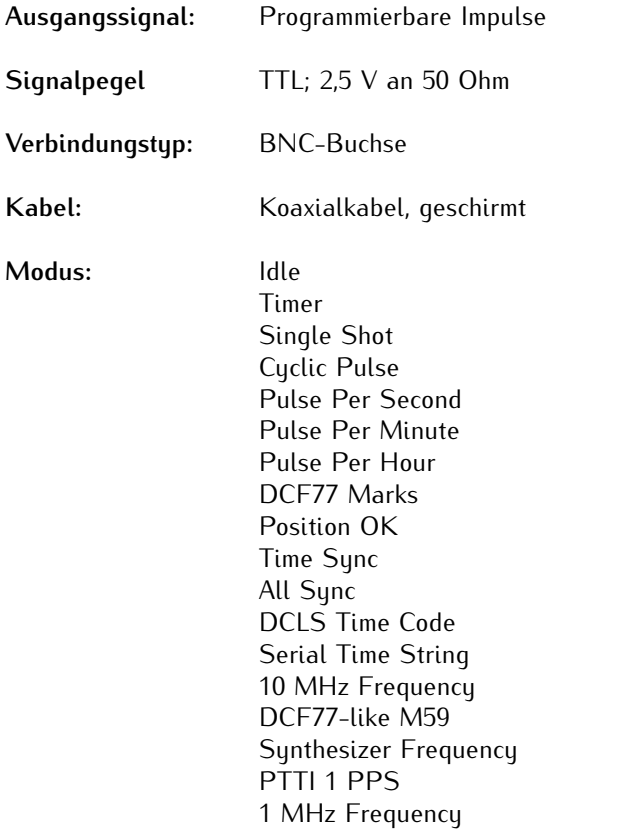

5 MHz Frequency

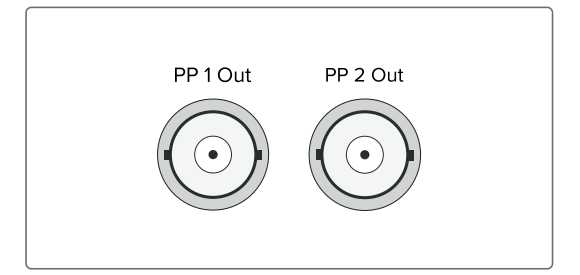

## <span id="page-24-0"></span>7.4 Status LEDs - VSG Signale

#### **Statusanzeige**

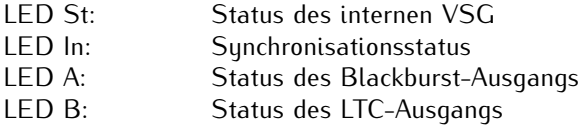

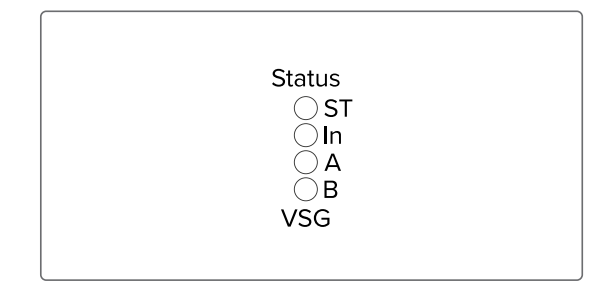

#### **Die Statusmeldungen der LEDs ergeben sich wie folgt:**

#### **LED St:**

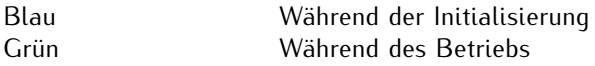

#### **LED In.**

Zeigt den Status nach der Initialisierung

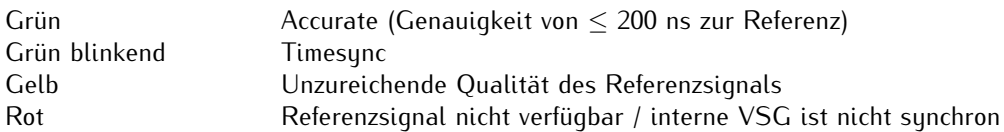

#### **LED A - Status** *Black Out*

1 Sek. Rot -> 1 Sek. gelb -> 1 Sek. Grün -> 1 Sek Aus

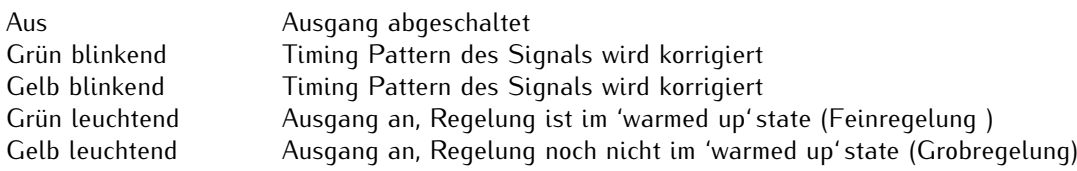

#### **LED B - Status** *LTC Out*

1 Sek. Rot -> 1 Sek. gelb -> 1 Sek. Grün -> 1 Sek Aus

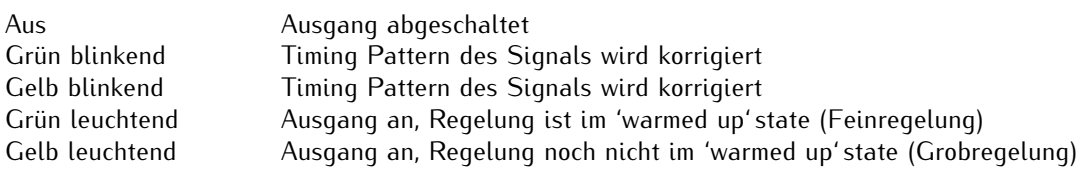

# <span id="page-25-0"></span>7.5 DARS Ausgang

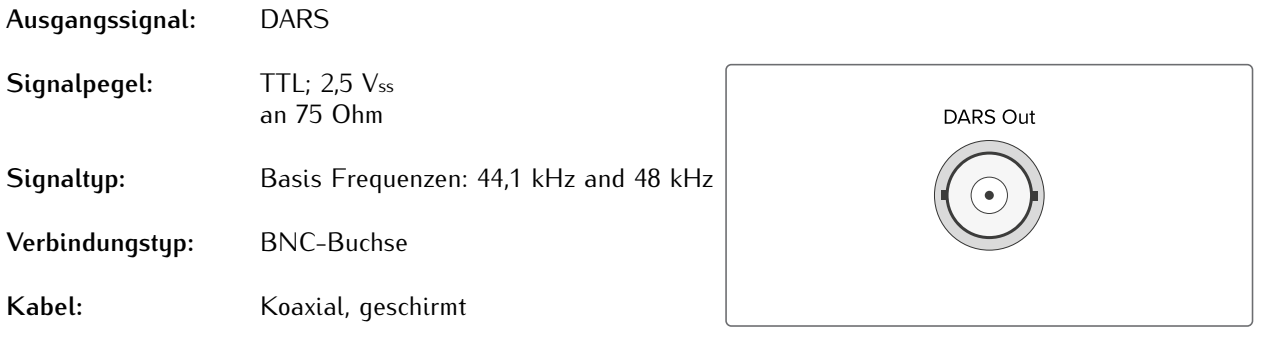

# <span id="page-25-1"></span>7.6 Word Clock Ausgang

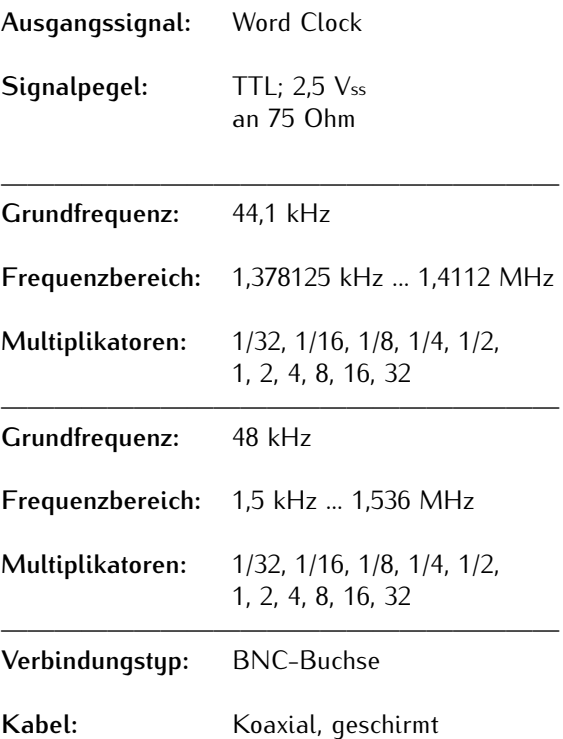

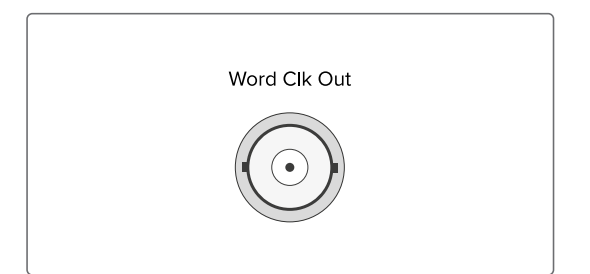

# <span id="page-26-0"></span>7.7 Blackburst Eingang

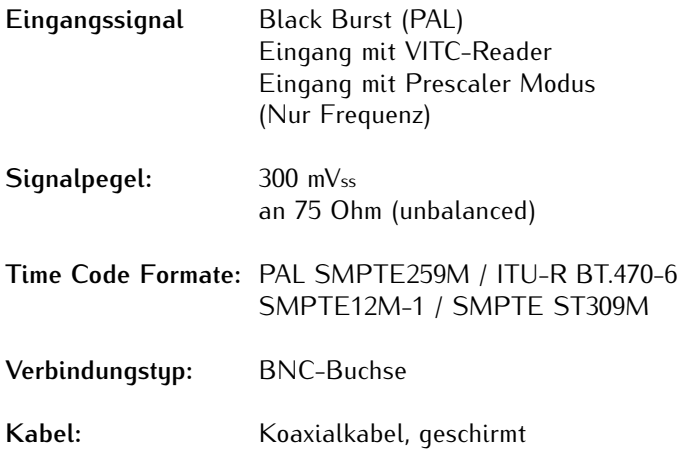

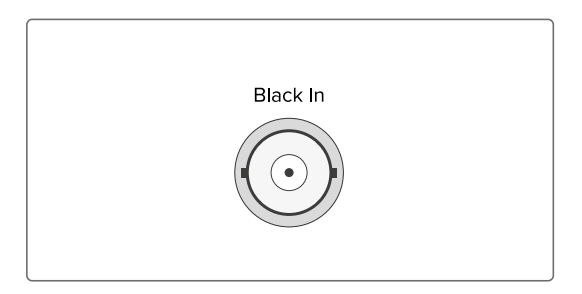

# <span id="page-26-1"></span>7.8 Blackburst Ausgang

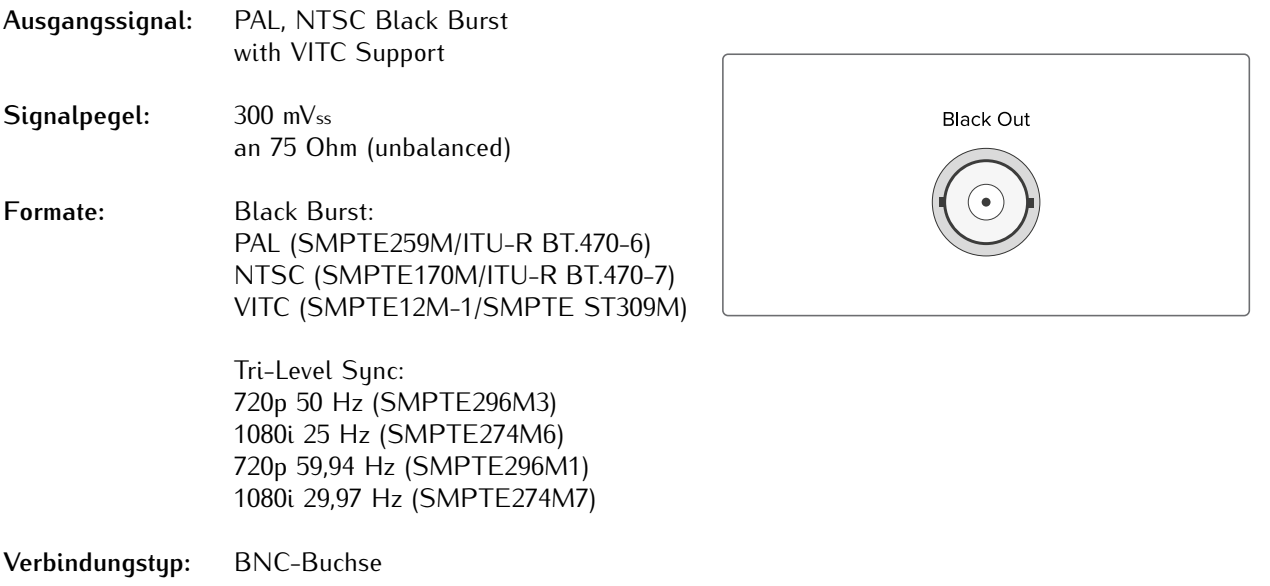

Kabel: Koaxial, geschirmt

## <span id="page-27-0"></span>7.9 Status LEDs - Eingangssignale

#### **Statusanzeige**

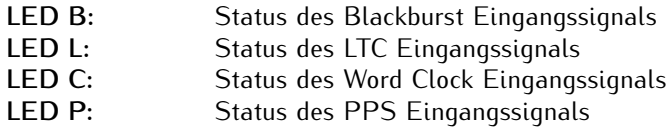

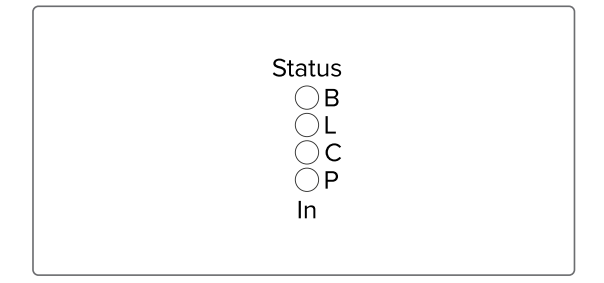

#### **Die Statusmeldungen der LED´s ergeben sich wie folgt:**

#### **LED B (Blackburst In)**

1 Sek. Rot -> 1 Sek. gelb -> 1 Sek. Grün -> 1 Sek Aus

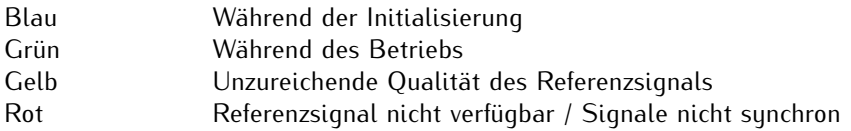

#### **LED L (LTC In)**

1 Sek. Rot -> 1 Sek. gelb -> 1 Sek. Grün -> 1 Sek Aus

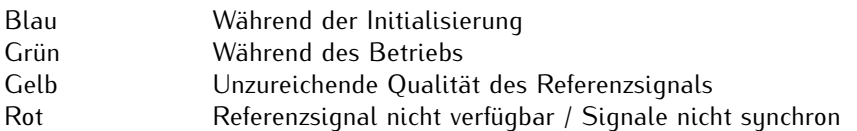

#### **LED C (Word Clock In)**

1 Sek. Rot -> 1 Sek. gelb -> 1 Sek. Grün -> 1 Sek Aus

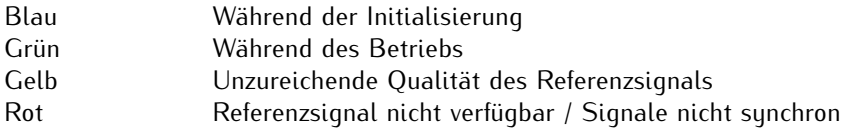

#### **LED P (PPS In)**

1 Sek. Rot -> 1 Sek. gelb -> 1 Sek. Grün -> 1 Sek Aus

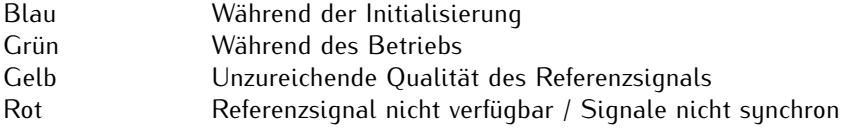

## <span id="page-28-0"></span>7.10 Sekundenimpuls Eingang

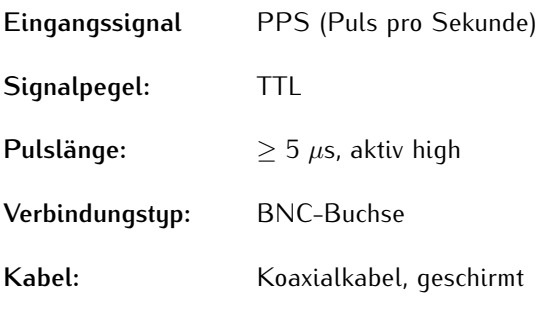

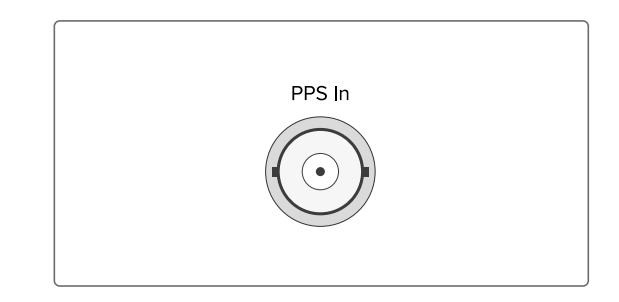

## <span id="page-28-1"></span>7.11 Word Clock Eingang

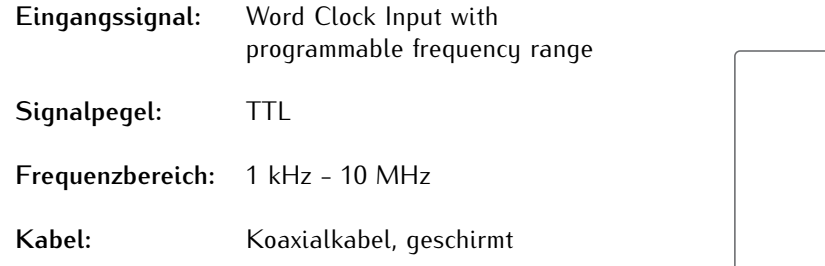

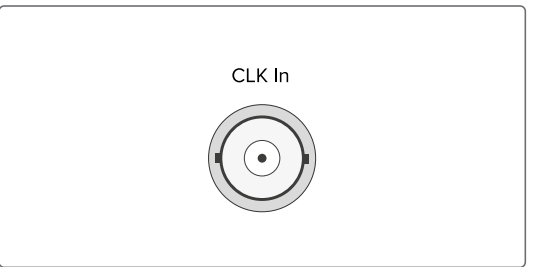

## <span id="page-28-2"></span>7.12 LAN - Netzwerkschnittstellen

Gigabit Ethernet (GbE), 100/1000 MBit - SFP

- LAN 0, 1: Management / NTP 10/100/1000Mbit RJ45 oder 1000FX
- LAN 2, 3: Management 10/100/1000Mbit RJ45 oder 1000FX NTP / PTP

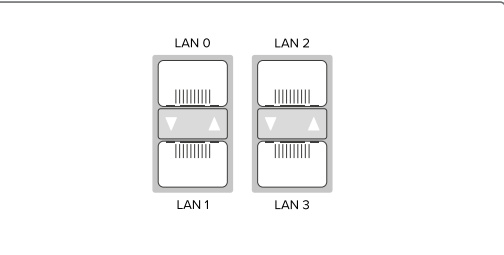

Synchronous Ethernet: Master- und Slave-Fähigkeit Konform mit ITU-T G.8261, G.8262 und G.8264 Ethernet-Synchronisierungs-Nachrichtenkanal (ESMC) **MEINBERG** 

### **Verfügbare SFP-Module**

**Von Meinberg empfohlene und getestete Transceiver**

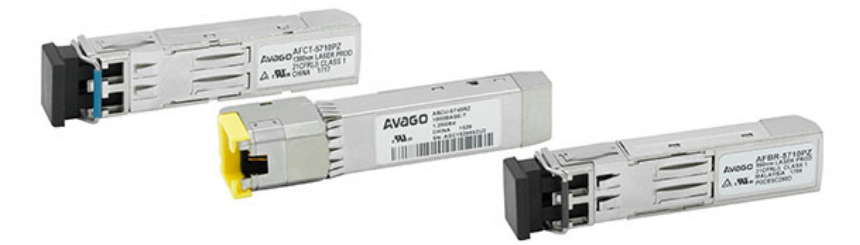

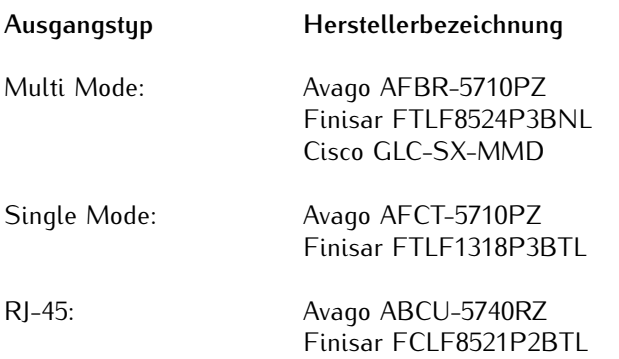

## **Warnung!**

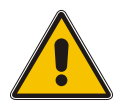

**Vermeidung von Augenverletzungen**

- *•* Optische SFP-Module, die nicht der Laserklasse 1 des IEC Standard 60825-1 entsprechen, können Strahlungen erzeugen, welche zu Augenverletzungen führen können.
- *•* Schauen Sie niemals in das offene Ende einer Anschlussbuchse oder eines Glasfaserkabels. Versehen Sie unbenutzte Signalanschlüsse mit einer passenden Schutzkappe.

### <span id="page-29-0"></span>7.13 USB Interface

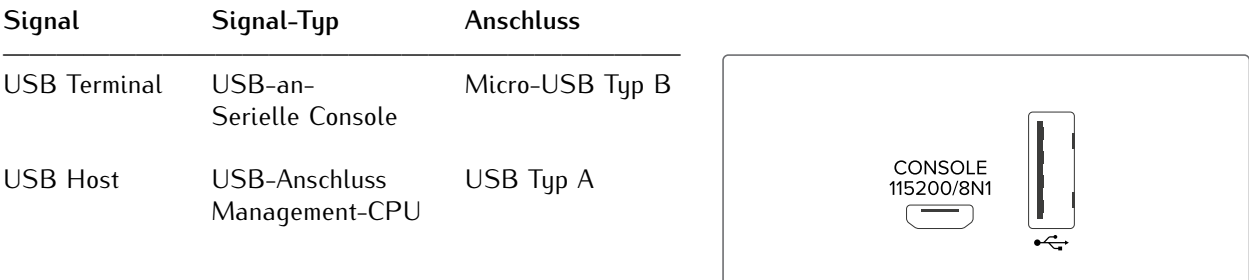

# <span id="page-30-0"></span>7.14 RS-232 COMx Zeitstring

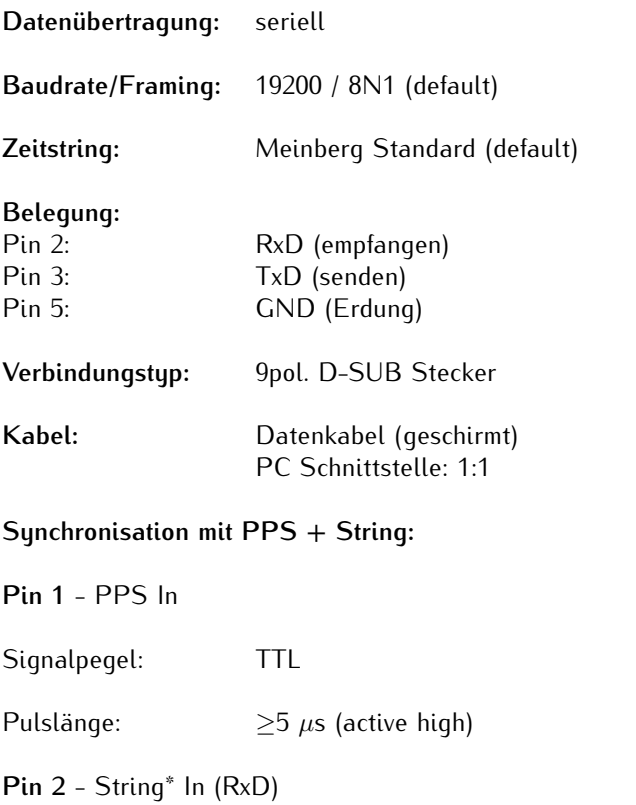

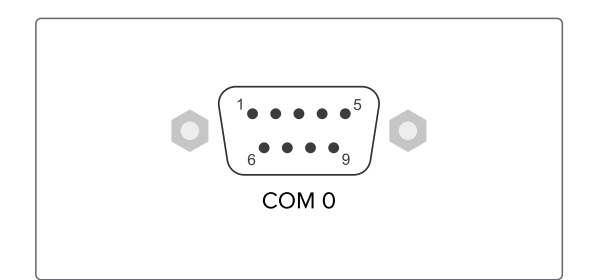

\* Folgende Timestrings (Zeittelegramme) können verwendet werden: NMEA RMC NMEA ZDA Meinberg Standard Uni Erlangen

# <span id="page-31-0"></span>7.15 Statusanzeige - CPU und Empfänger

### **CPU:**

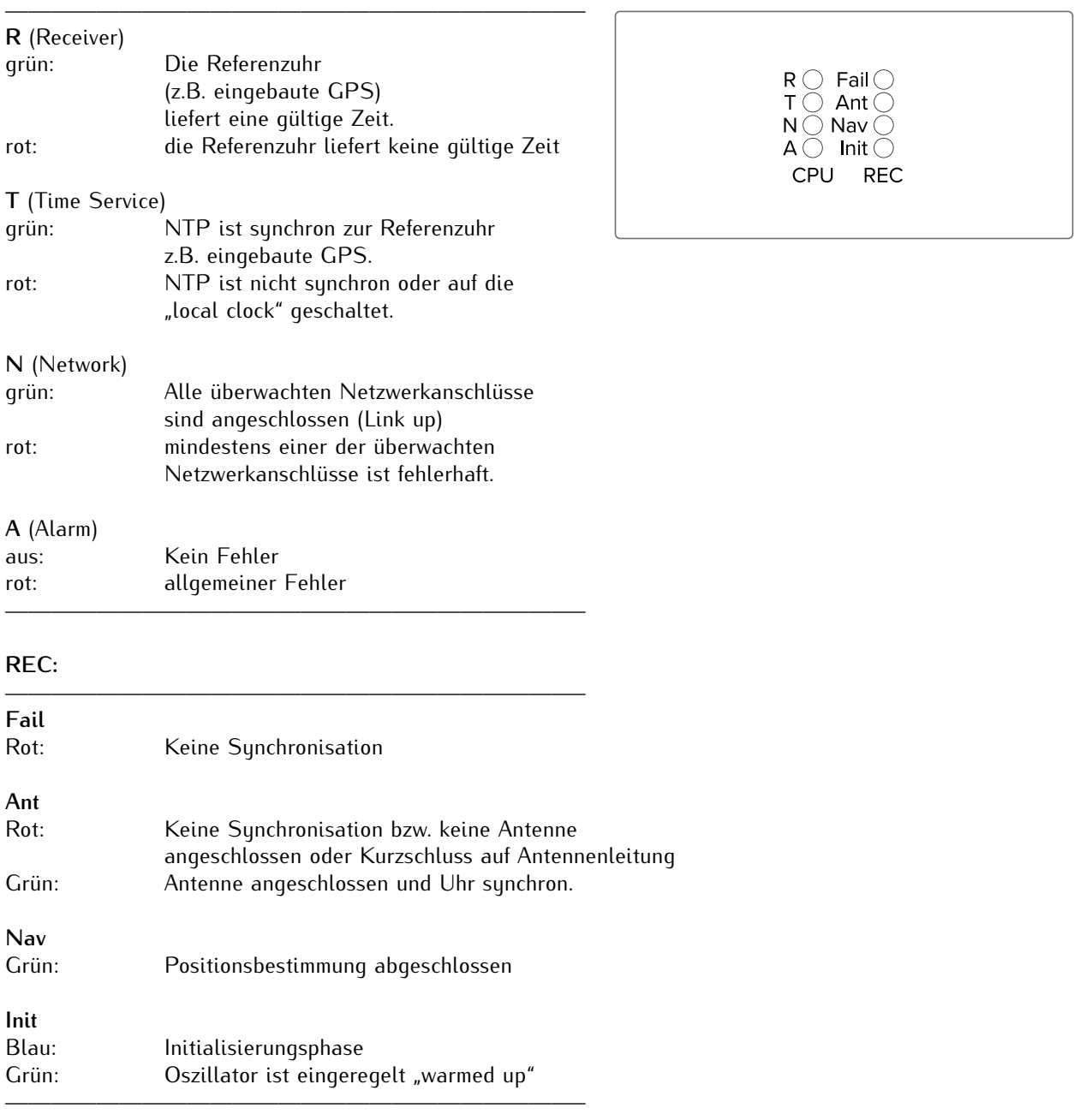

## <span id="page-32-0"></span>7.16 Anschluss Stromversorgung und Schutzleiter

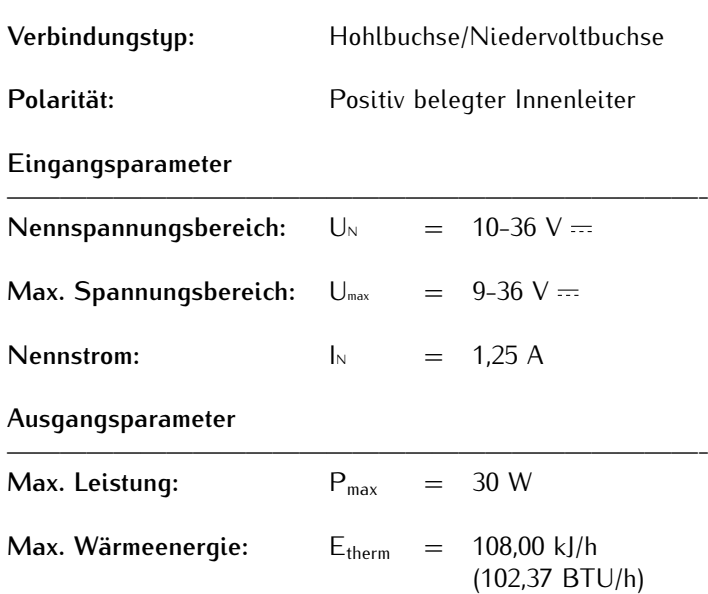

#### **Anschluss Spannungsversorgung**

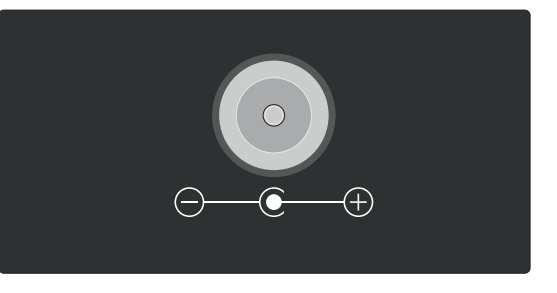

**Im Lieferumfang ist ein hochwertiger Desktop-AC-Adapter enthalten.**

**Vorsicht!**

Bitte beachten Sie beim Herstellen einer Spannungsversorgung für den microSync<sup>HR</sup>-Broadcast unbedingt den oben genannten Eingangsspannungsbereich.

Bitte verwenden Sie den im Lieferumfang enthaltene Desktop-AC-Netzadapter, welcher von Meinberg für die Spannungsversorgung Ihres microSync<sup>HR</sup>-Systems geprüft ist.

Für Schäden, welche durch die Verwendung eines anderen, ungeeigneten Netzadapters am microSync entstehen, übernimmt Meinberg keinerlei Haftung, Garantieansprüche gehen durch unsachgemäße Verwendung verloren.

#### **Modell:** TRH50A240

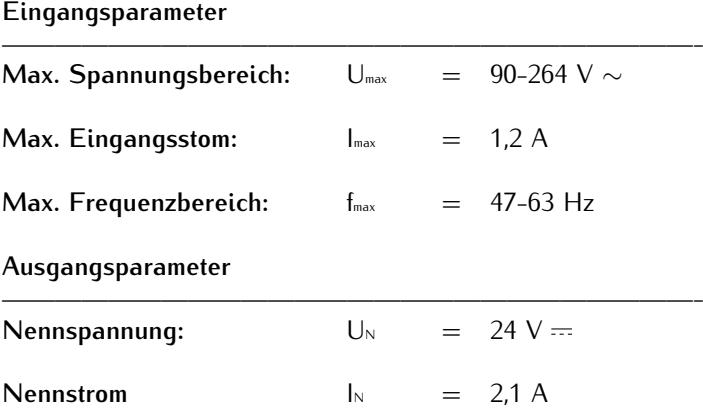

#### **Weitere Spezifikationen:**

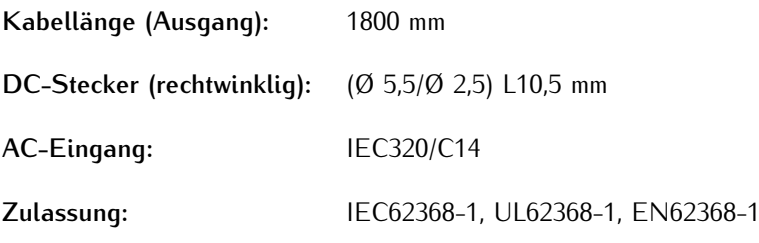

Für detailiertere Informationen zum Desktop-AC-Adapter, laden Sie sich das Hersteller-Datenblatt herunter: https://www.meinbergglobal.com/download/docs/other/Datasheet-TRH50A.pdf

**Schutzleiter** (siehe Kapitel [Schutzleiter-/ Erdungsanschluss\)](#page-12-0)

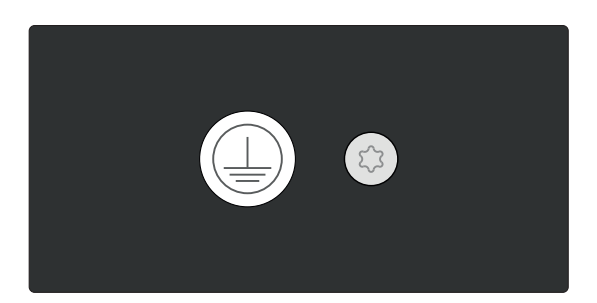

# <span id="page-34-0"></span>8 Informationen zum Satellitenempfang

### <span id="page-34-1"></span>8.1 GPS-Satellitenempfänger

Ihr System ist ausgestattet mit der GPS, einer 12-Kanal-Satellitenfunkuhr, deren GPS-Technologie von Grund auf speziell für Zeit- und Frequenzsynchronisationszwecke entwickelt wurde. Die microSync stellt eine hochgenaue Zeit- und Frequenzreferenz für Ihr Meinberg System dar und ist für den Empfang des amerikanischen GPS (Global Positioning System) konzipiert. Dies ermöglicht den weltweiten Einsatz Ihres Meinberg-Systems.

In seiner Produktpalette verfügt Meinberg über Satellitenfunkuhren der gängigsten Satellitensysteme, des amerikanischen GPS (Global Positioning System), des russischen GLONASS (GLObal NAvigation Satellite System, des europäischen Galileo und des chinesischen BeiDou und ermöglicht so den weltweiten Einsatz Ihres Meinberg Systems.

### <span id="page-34-2"></span>8.2 Funktionsweise der Satellitennavigation

Das Prinzip der Orts- und Zeitbestimmung mit Hilfe eines Empfängers beruht auf einer möglichst genauen Messung der Signallaufzeit von den einzelnen Satelliten zum Empfänger. Vier Satelliten müssen zugleich zu empfangen sein, damit der Empfänger seine Position im Raum (x, y, z) und die Abweichung seiner Uhr von der Systemzeit ermitteln kann. Kontrollstationen auf der Erde vermessen die Bahnen der Satelliten und registrieren die Abweichungen der an Bord mitgeführten Atomuhren von der Systemzeit. Die ermittelten Daten werden zu den Satelliten hinaufgefunkt und als Navigationsdaten von den Satelliten zur Erde gesendet.

Die hochpräzisen Bahndaten der Satelliten, genannt Ephemeriden, werden benötigt, damit der Empfänger zu jeder Zeit die genaue Position der Satelliten im Raum berechnen kann. Ein Satz Bahndaten mit reduzierter Genauigkeit wird Almanach genannt. Mit Hilfe der Almanachs berechnet der Empfänger bei ungefähr bekannter Position und Zeit, welche der Satelliten vom Standort aus über dem Horizont sichtbar sind. Jeder der Satelliten sendet seine eigenen Ephemeriden sowie die Almanachs aller existierender Satelliten aus.

#### **Satellitensysteme**

#### **GPS**

Dieses System wurde vom Verteidigungsministerium der USA (US Department Of Defense) installiert und arbeitet mit zwei Genauigkeitsklassen: den Standard Positioning Services (SPS) und den Precise Positioning Services (PPS). Die Struktur der gesendeten Daten des SPS ist veröffentlicht und der Empfang zur allgemeinen Nutzung freigegeben worden, während die Zeit- und Navigationsdaten des noch genaueren PPS verschlüsselt gesendet werden und daher nur bestimmten (meist militärischen) Anwendern zugänglich sind.

#### **GLONASS**

GLONASS wurde ursprünglich vom russischen Militär zur Echtzeit-Navigation und Zielführung von ballistischen Raketen entwickelt. Auch GLONASS-Satelliten senden zwei Arten von Signalen: ein Standard Precision Signal (SP) und ein verschleiertes High Precision Signal (HP).

#### **BeiDou**

BeiDou ist ein chinesisches Satellitennavigationssystem. Die zweite Generation des Systems, die offiziell als BeiDou-Navigationssatellitensystem (BDS) bezeichnet wird und auch unter dem Namen "COMPASS" bekannt ist, besteht aus 35 Satelliten. BeiDou wurde im Dezember 2011 mit 10 Satelliten in Betrieb genommen, die für Dienstleistungen für Kunden im asiatisch-pazifischen Raum zur Verfügung gestellt wurden. Das System wurde Juni 2020 mit dem Start des letzten Satelliten fertiggestellt.

#### **Galileo**

Galileo ist ein im Aufbau befindliches europäisches globales Satellitennavigations- und Zeitgebungssystem unter ziviler Kontrolle (European Union Agency for the Space Programme, EUSPA). Es soll weltweit Daten zur genauen Positionsbestimmung liefern und ähnelt im Aufbau dem US-amerikanischen GPS, dem russischen GLONASS und dem chinesischen Beidou-System. Die Systeme unterscheiden sich grundsätzlich teilweise nur durch Frequenznutzungs-/Modulationskonzepte und die Satellitenkonstellation.

### <span id="page-35-0"></span>8.2.1 Zeitzone und Sommer-/Winterzeit

Die GPS-Systemzeit ist eine lineare Zeitskala, die bei Inbetriebnahme des Satellitensystems im Jahre 1980 mit der internationalen Zeitskala UTC (Coordinated Universal Time) gleichgesetzt wurde. Seit dieser Zeit wurden jedoch in der UTC-Zeit mehrfach Schaltsekunden eingefügt, um die UTC-Zeit der Änderung der Erddrehung anzupassen. Aus diesem Grund unterscheidet sich heute die GPS-Systemzeit um eine ganze Anzahl Sekunden von der UTC-Zeit. Die Anzahl der Differenzsekunden ist jedoch im Datenstrom der Satelliten enthalten, so dass der Empfänger intern synchron zur internationalen Zeitskala UTC läuft.

Der Mikroprozessor des Empfängers leitet aus der UTC-Zeit eine beliebige Zeitzone ab und kann auch für mehrere Jahre eine automatische Sommer-/Winterzeitumschaltung generieren, wenn der Anwender die entsprechenden Parameter einstellt.

# <span id="page-36-0"></span>9 Antenneninstallation

Die folgenden Kapitel befassen sich mit der Auswahl eines geeigneten Antennenstandorts, der Montage der Antenne sowie der Errichtung eines wirksamen Überspannungsschutzes für die Antenneninstallation.

### <span id="page-36-1"></span>9.1 Auswahl des Antennenstandortes

Grundsätzlich gibt es zwei Möglichkeiten eine kompatible Meinberg GPS-Antenne (z.B. GPSANTv2) mit den im Lieferumfang enthaltenen Zubehör zu installieren:

- 1. Mastmontage
- 2. Wandmontage

Um in beiden Fällen ausreichend Satelliten zu empfangen, wählen Sie den Antennenstandort so, dass in unmittelbarer Nähe der Antenne eine unverbaute Sicht in alle Himmelsrichtungen sichergestellt ist (siehe Abb. 1).

Für eine optimale 360°-Sicht der Antenne empfiehlt Meinberg die Dachmontage an einem geeigneten Metallmast (siehe rechte Antennendarstellung, Abb. 1). Ist diese nicht möglich, sollte eine wandmontierte Antenne an einem Gebäude, ausreichend hoch über der Gebäudetraufe, montiert werden (siehe linke Antennendarstellung, Abb. 1).

So können Einschränkungen des Sichtbereichs der Antenne zu den Satelliten (Abschattungen o. Teilabschattung) und Reflektionen des Antennensignals von Oberflächen, wie z. B. Hausfassaden, vermieden werden.

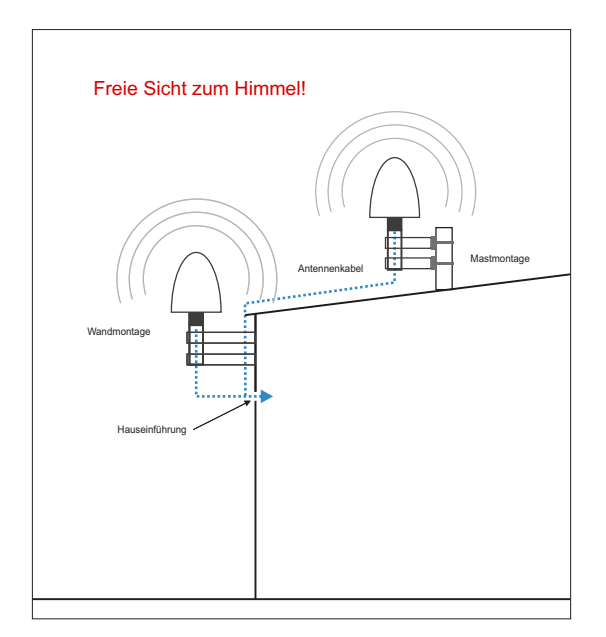

*Abb. 1: Optimale Positionierungen*

Befindet sich ein massives Hindernis (Gebäude oder Gebäudeteile) in der Sichtlinie zwischen Antenne und jeweiligen Satelliten (siehe Abb. 2), ist eine Abschattung, Teilabschattung und/oder Reflektion des Satellitensignals und damit ein gestörter Signalempfang zu erwarten.

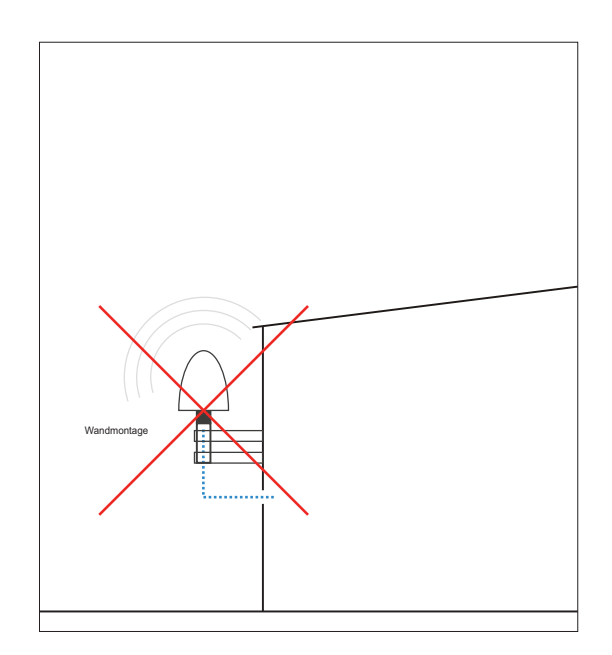

*Abb. 2: Nicht empfohlene Positionierung einer wandmontierten Antenne*

Darüber hinaus dürfen sich im Öffnungswinkel der Antenne (ca. 120 Grad) keine leitfähigen Gegenstände, Freileitungen oder andere elektrische Licht- oder Stromkreise befinden, da diese bei den ohnehin schwachen Signalen im Frequenzband der Satellitenübertragung Störungen hervorrufen.

#### **Weitere Installationskriterien für einen optimalen Betrieb:**

- *•* Vertikale Montage der Antenne (siehe Abb. 1)
- *•* Mindestens in 50 cm Abstand zu anderen Antennen
- *•* Freie Sicht Richtung Äquator
- *•* Freie Sicht zwischen dem 55. südlichen und 55. nördlichen Breitenkreis (Satellitenlaufbahnen).

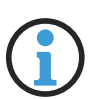

### **Hinweis:**

Wenn diese Kriterien nicht eingehalten werden und freie Sichtfelder eingeschränkt sind, kann es zu Komplikationen bei der Synchronisation Ihres Meinberg-Zeitservers kommen, da vier Satelliten gefunden werden müssen, um eine exakte Position zu berechnen.

### <span id="page-38-0"></span>9.2 Montage der Antenne

Bitte lesen Sie vor der Montage sorgfältig die folgenden Sicherheitshinweise und beachten diese unbedingt.

## **Gefahr!**

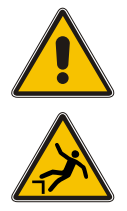

Antennenmontage ohne wirksame Absturzsicherung

**Lebensgefahr durch Absturz!**

- *•* Achten Sie bei der Antennenmontage auf wirksamen Arbeitsschutz!
- *•* Arbeiten Sie niemals ohne wirksame Absturzsicherung!

## **Gefahr!**

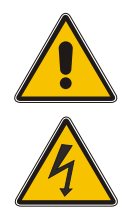

Arbeiten an der Antennenanlage bei Gewitter

**Lebensgefahr durch elektrischen Schlag!**

- *•* Führen Sie keine Arbeiten an der Antennenanlage oder der Antennenleitung durch, wenn die Gefahr eines Blitzeinschlages besteht.
- *•* Führen Sie keine Arbeiten an der Antennenanlage durch, wenn der Sicherheitsabstand zu Freileitungen und Schaltwerken unterschritten wird.

Montieren Sie eine Meinberg GPS-Antenne (wie auf Abb. 3 gezeigt) in min. 50 cm Distanz zu anderen Antennen, an einem stehenden Mastrohr mit bis zu 60 mm Außendurchmesser oder direkt an einer Wand mit dem im Lieferumfang enthaltenen Montagekit.

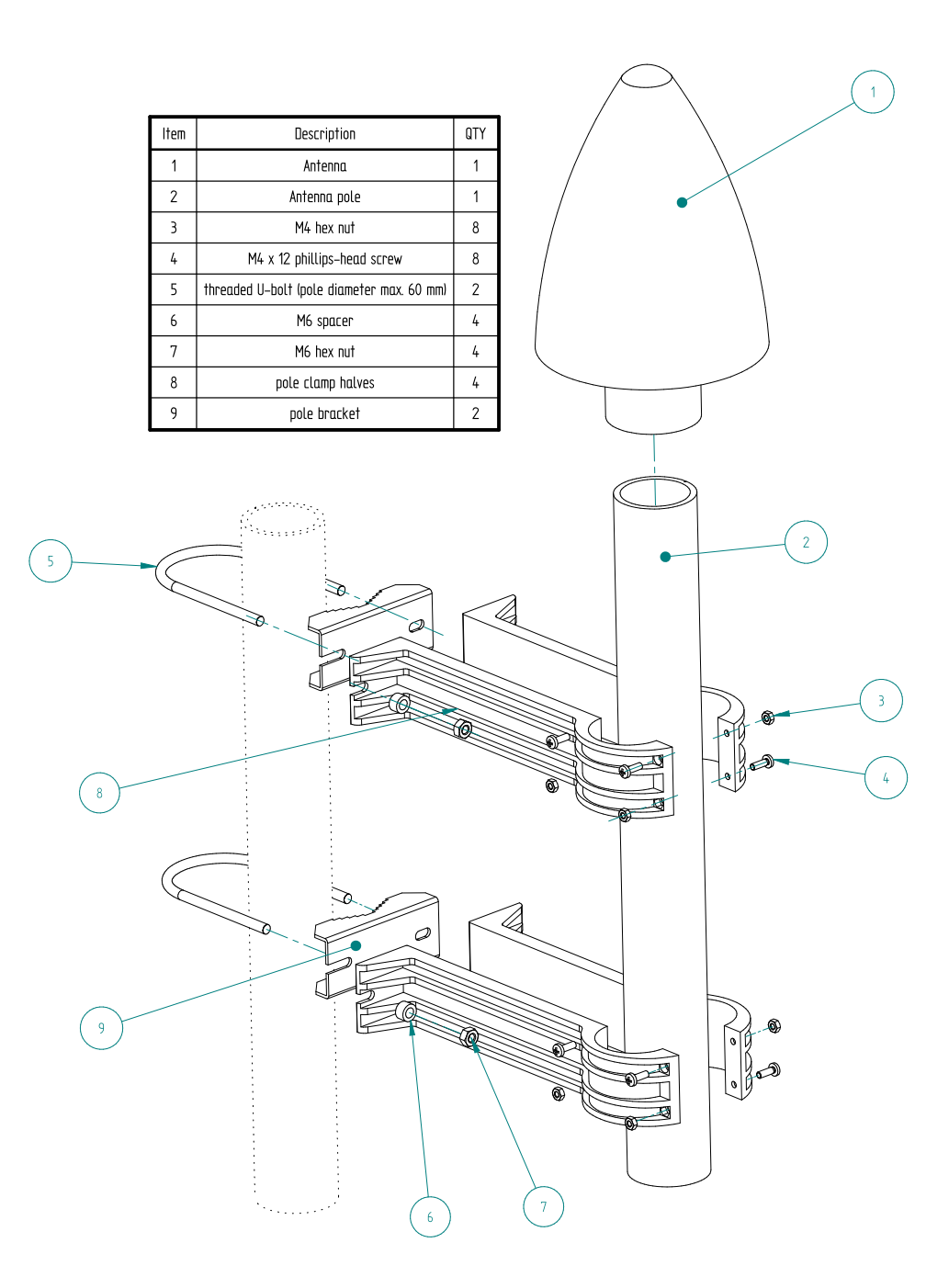

#### *Abb. 3: Mastmontage einer Meinberg GPS-Antenne*

Die Abbildung 3 zeigt exemplarisch die Mastmontage einer Meinberg GPS-Antenne. Bei einer Montage direkt an einer Wand sind die vier mitgelieferten Wanddübel und M6x45-Schrauben zu verwenden und durch die vorgesehenen Langlöcher an den Mastschellenhälften (Abb. 3, Pos. 9) zu führen.

Im folgenden Kapitel wird die Verlegung des Antennenkabels erläutert.

### <span id="page-40-0"></span>9.3 Antennenkabel

### **Auswahl des richtigen Kabels**

Meinberg bietet zusammen mit den Antennen passende Kabeltypen an, welche je nach Distanz von Antenne zur Meinberg-Referenzuhr bestellt werden können. Ermitteln Sie diese für Ihre Antenneninstallation zu überwindende Strecke vor Bestellung und wählen entsprechend den Kabeltyp aus.

Standardmäßig sind beide Kabelenden bei Auslieferung mit einem entsprechenden Stecker vorkonfektioniert, können aber auch nach Kundenwunsch unkonfektioniert ausgeliefert werden.

Die folgende Tabelle zeigt die typischen Spezifikationen der unterstützten Antennenkabeltypen bei der Übertragung der 35-MHz-Zwischenfrequenz:

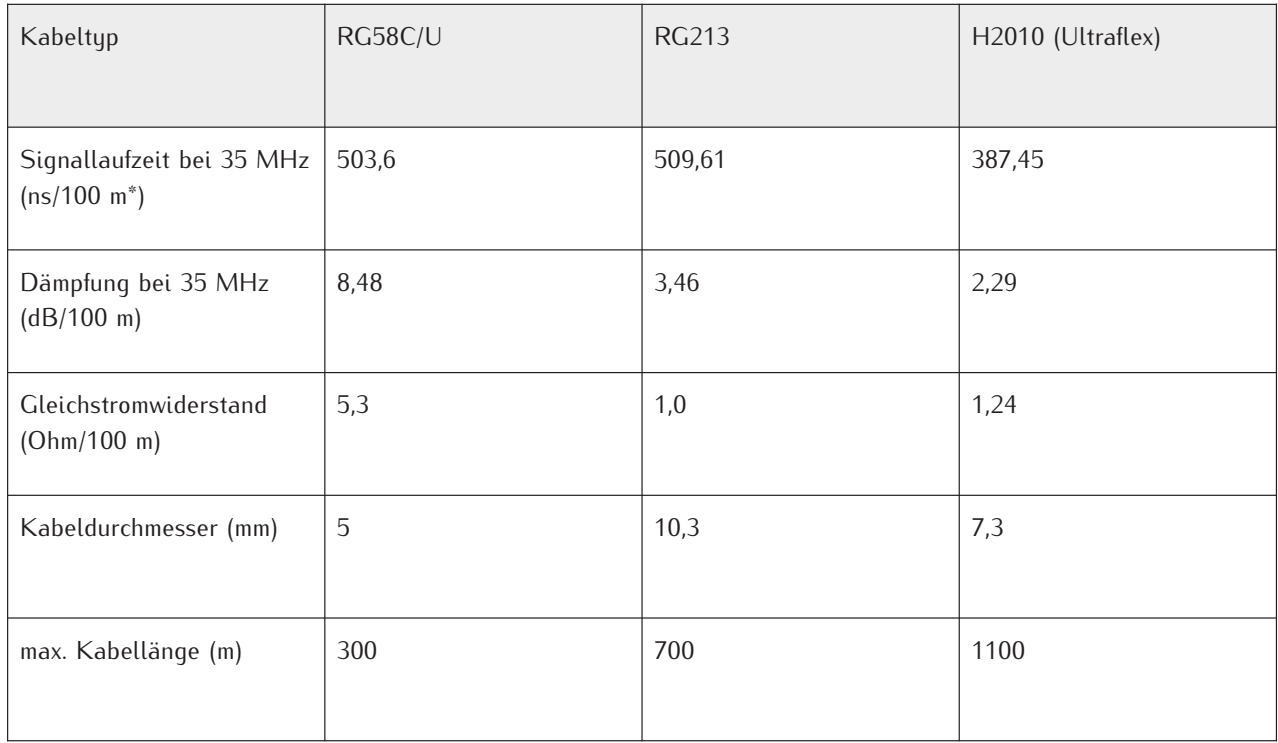

*Tabelle Spezifikationen der von Meinberg empfohlenen Kabeltypen*

*\* Die Signallaufzeit bei 100 m Kabel ermöglicht eine Umrechnung der Signallaufzeit bei einer anderen beliebigen Kabellänge.*

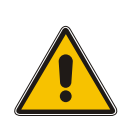

### **Achtung!**

Bitte vermeiden Sie bei Ihrer Antenneninstallation einen Mischbetrieb mit unterschiedlichen Kabeltypen. Beachten Sie dies ebenfalls beim Kauf von Kabeln für z.B. die Erweiterung einer bestehenden Kabelinstallation.

### **Verlegung des Antennenkabels**

Beachten Sie bei Verlegung des Antennenkabels, dass die angegebene max. Leitungslänge nicht überschritten wird: Diese Länge ist vom verwendeten Kabeltyp und dessen Dämpfungsfaktor abhängig.

Bei Überschreitung kann eine einwandfreie Übertragung der zu übermittelnden Daten und damit eine korrekte Synchronisierung der Referenzuhr nicht gewährleistet werden.

Verlegen Sie das Koaxialkabel von Antenne hin zum Gebäudeeintritt. Die Schirme des Antennenkabels sind, wie alle anderen metal-lischen Gegenstände der Antennenanlage (Antenne und Mast), in den Potentialausgleich mit einzubeziehen und miteinander zu verbinden.

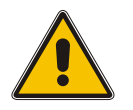

### **Vorsicht!**

Achten Sie bei der Verlegung des Antennenkabels darauf, dieses mit ausreichend Abstand zu stromführenden Leitungen (z.B. Starkstrom) zu verlegen, da diese durch "Übersprechen" die Qualität des Antennensignals z. T. stark beeinträchtigen können. Weiterhin können z. B. bei Blitzeinschlägen, die auf einem Stromkabel auftretenden Überspannungen in das Antennenkabel "einkoppeln" und so ihr System beschädigen.

#### **Weitere zu beachtende Punkte bei der Verlegung des Antennenkabels:**

- *•* Der minimale Biegeradius des Kabels ist zu beachten.<sup>1</sup>
- *•* Quetschungen oder Verletzung der Außenisolierung sind zu vermeiden.
- *•* Beschädigungen oder Verschmutzungen am Koaxialstecker sind zu vermeiden.

<sup>1</sup>*Der Biegeradius ist der Radius, mit dem ein Kabel gebogen werden kann, ohne es zu beschädigen (einschließlich Knicken)*

Im nächsten Kapitel **["Überspannungsschutz und Erdung"](#page-43-0)** wird die Installation eines wirksamen Überspannungsschutzes für die Antenneninstallation erläutert.

### **Kompensation der Signallaufzeit des Antennenkabels**

Bei der Ausbreitung des Signals von der Antenne zum Empfänger (Referenztakt) kann es zu einer gewissen Verzögerung kommen. Diese Verzögerung kann im meinbergOS Web Interface durch Eingabe eines festen Kompensationswertes in Nanosekunden unter "Bias" kompensiert werden.

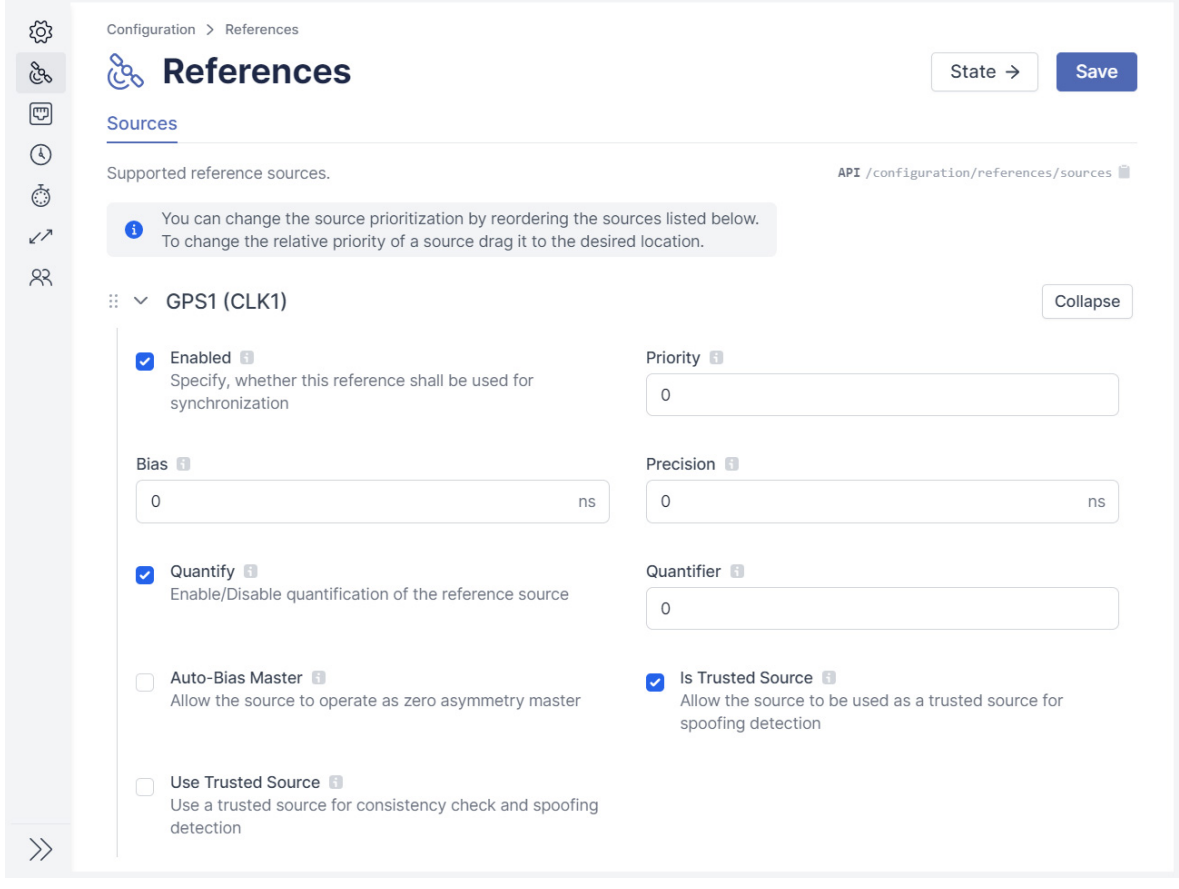

*Abb. 4.2: "References" Menü im meinbergOS Web Interface*

# <span id="page-43-0"></span>9.4 Überspannungsschutz und Erdung

Die größte Gefahr für eine Antenneninstallation und nachgeschalteter Elektronik geht von Blitzeinschlägen aus. So erzeugt ein indirekter Blitzeinschlag in der Nähe der Antenne oder des Koaxialkabels hohe Spannungsspitzen, welche in das Kabel induzieren können. Von hier aus gelangt die Überspannung in die Antenne und in das Gebäudeinnere, wodurch sowohl Ihre Antenne, als auch Ihr Meinberg-System beschädigt oder zerstört werden können.

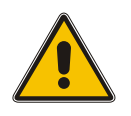

### **Warnung!**

Die Installation von Blitzschutzanlagen sowie Überspannungsschutzeinrichtung (ÜSE) darf ausschließlich von Personal mit fachlichen Kenntnissen in der Elektroinstallation durchgeführt werden.

Aus diesem Grund müssen Antennen und Antennenkabel immer in die Gebäude-Potentialausgleichsanlage einbezogen werden, um die bei einem Einschlag in oder in unmittelbarer Nähe der Antenne auftretenden Blitzströme sicher in die Erde abzuleiten: Hier spricht man auch vom Blitzschutzpotentialaus-gleich.

#### **Meinbergs GPSANTv2**

In Meinbergs neuer Antennengeneration "GPSANTv2" befindet sich ein integrierter Überspannungsschutz nach Norm IEC 61000-4-5 Level 4, welcher die Antenne wirksam vor Überspannung schützt.

Für die Gebäudesicherheit und zum Schutz Ihres Meinberg-Systems empfiehlt Meinberg den Einsatz des Überspannungsschutzes MBG-S-PRO, auf den im weiteren Verlauf dieses Kapitels näher eingegangen wird.

### **Schutzmaßnahmen gegen auftretende Überspannungen**

Maßgeblich für eine auf einem Gebäude installierten Antenne sind sowohl die Blitzschutznormen VDE 0185-305 (IEC 62305), die sich mit Gebäuden mit Blitzschutzanlage befasst, als auch die VDE 0855-1 (IEC 60728-11), welche auf den Potentialausgleich und die Erdung der Antennenanlage bei Gebäuden ohne äußeren Blitzschutz eingeht. Grundsätzlich gilt, dass Antennen immer in den Blitzschutzpotentialausgleich oder in die Gebäude-Potentialausgleichsanlage mit einbezogen werden müssen.

Bildet die Antenne den höchsten Punkt auf einem Gebäude oder einem Mast, sollte als Maßnahme des Überspannungsschutzes ein geschützter Bereich z. B. durch eine Fangstange hergestellt werden, welche die Antenne überragt. Auftretende Blitzenergie kann so von der Fangstange aufgenommen und die Blitzströme sicher über eine "Erdungsleitung", die mit der Fangstange verbunden ist, gegen Erde abgeleitet werden.

#### **Potentialausgleich**

Als Potentialausgleich wird das Verbinden von metallischen, elektrisch leitfähigen Teilen der Antennenanlage bezeichnet, um so für Personen und angeschlossene Geräte gefährliche Spannungsunterschiede zu verhindern.

Hierfür sollten folgende Teile in den Potentialausgleich einbezogen und verbunden werden:

- *•* die Schirme der Antennenkabel mit Hilfe von Schirmanschlussklemmen\*
- *•* die Innenleiter der Antennenkabel über Überspannungs-Schutzeinrichtungen
- *•* Antennen, Antennenmasten
- *•* Erder (z.B. Fundamenterder)

\*Mindestschutzart IP X4 bei Verwendung von Klemmen im Außenbereich.

Die folgenden Illustrationen zeigen eine nach den oben genannten Kriterien installierte Meinberg GPS-Antenne an einem Mast (z. B. Funkmast) sowie auf einem Hausdach.

#### **Antenneninstallation ohne isolierte Fangeinrichtung**

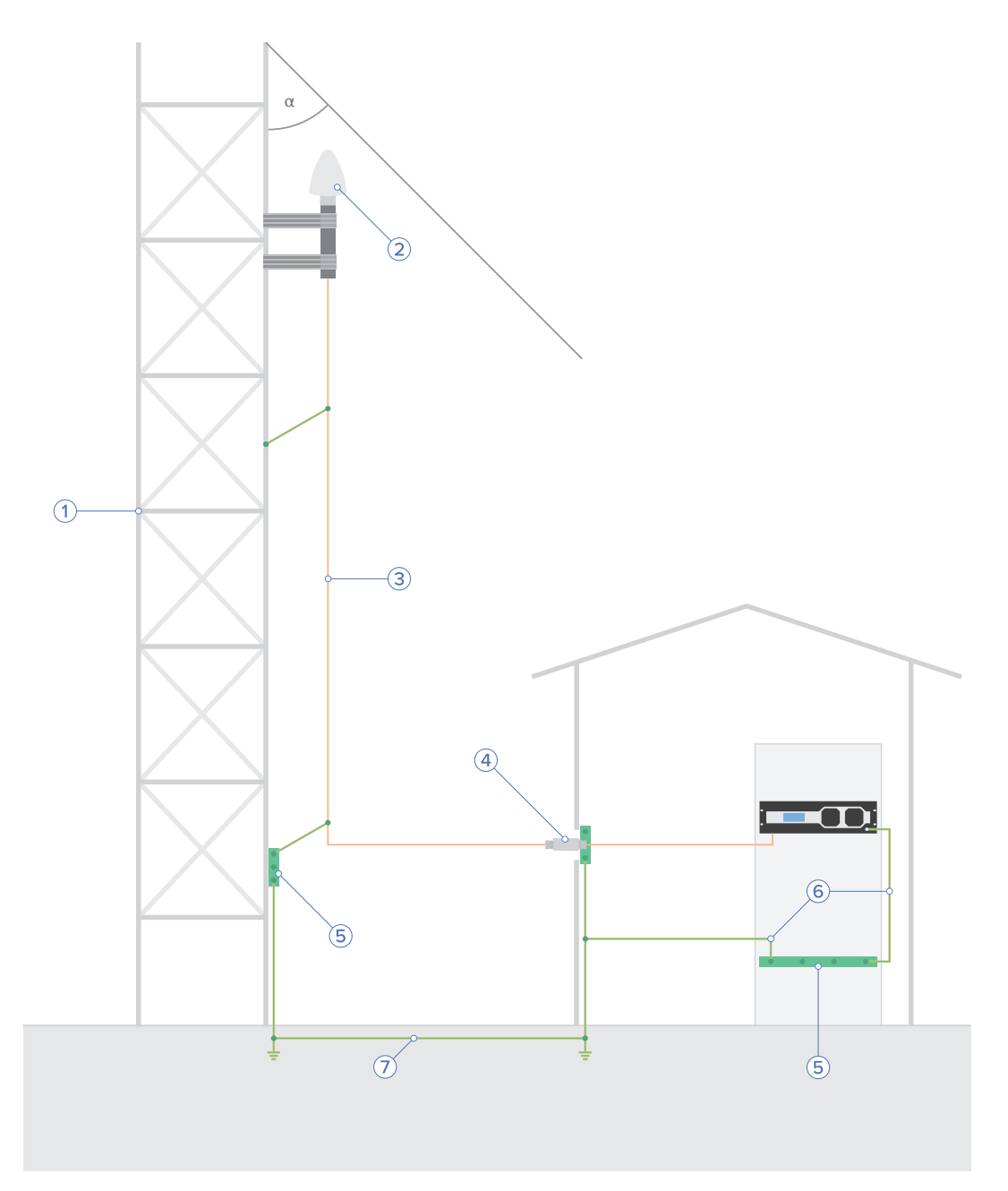

*Abb. 5: Mastmontage*

- 1 Antennenmast<br>2 Meinberg GPS
- Meinberg GPS-Antenne
- 3 Antennenkabel<br>4 Überspannungs
- 4 Überspannungsschutz MBG S-PRO<br>5 Potentialausgleichsschiene
- 5 Potentialausgleichsschiene
- 6 Potentialausgleichsleitung
- 7 Fundamenterder
- $\alpha$  Schutzwinkel

#### **Antenneninstallation mit isolierter Fangeinrichtung**

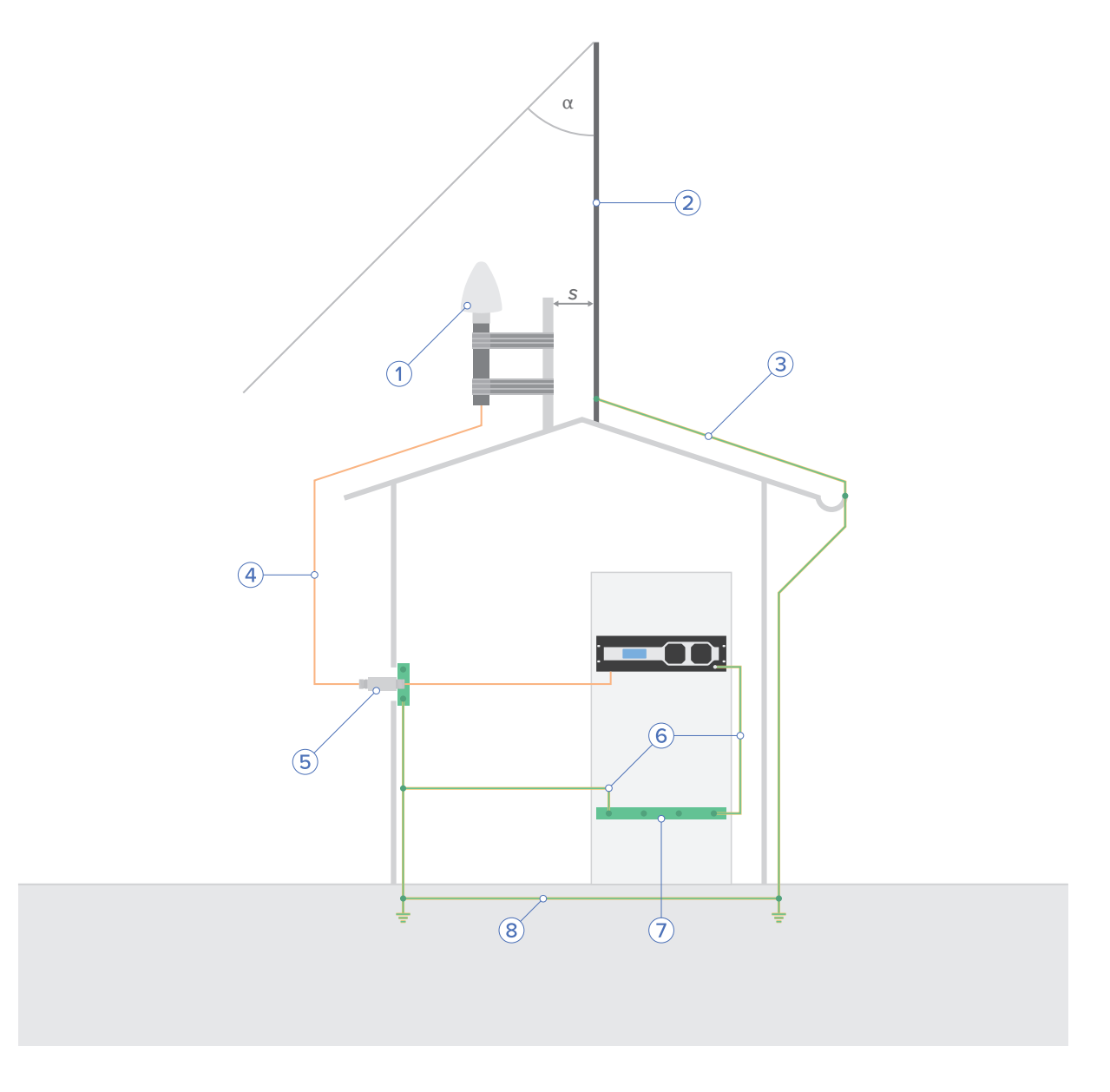

*Abb. 6: Dachmontage*

- 1 Meinberg GPS-Antenne<br>2 Fangstange
- 2 Fangstange<br>3 Fangleitung
- **Fangleitung**
- 4 Antennenkabel<br>5 Überspannungs
- 5 Überspannungsschutz MBG S-PRO
- 6 Potentialausgleichsleitung
- 7 Potentialausgleichsschiene<br>8 Fundamenterder
- **Fundamenterder**
- $\alpha$ . Schutzwinkel
- s. Trennungsabstand (zwischen Fangstange u. Antenneninstallation)

### **Überspannungsschutz MBG-S-PRO**

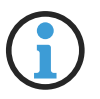

### **Hinweis:**

Der Überspannungsschutz sowie das passende Koaxialkabel ist nicht im Standard-Lieferumfang einer Meinberg GPS-Antenne enthalten, ist jedoch optional bestellbar.

#### **Aufbau**

Der MBG-S-PRO ist ein Überspannungsschutz (Phoenix CN-UB-280DC-BB) für koaxiale Leitungen. Er wird in die Antennenzuleitung geschaltet und besteht aus einem auswechselbaren Gasableiter, welcher nach dem Zünden die Energie vom Außenleiter des Kabels zum Erdungspotential ableitet.

#### **Installationskriterien**

Um im Überspannungsfall das Gebäude zu schützen, wird der MBG-S-PRO am Gebäudeeintritt des Antennenkabels installiert. Der MBG-S-PRO ist vor Spritzwasser zu schützen, entweder durch eine entsprechende Einhausung (IP65) oder eine geschützte Lage.

#### **Optimale Installationsbedingungen:**

- *•* Installation am Gebäudeeintritt des Antennenkabels
- *•* Erdungsleitung zur Potentialausgleichsschiene so kurz wie möglich

#### **Montage und Anschluss**

Der Überspannungsschutz hat keinen dedizierten Eingang/Ausgang und somit keine bevorzugte Einbaulage. Er verfügt an beiden Seiten über N-Norm Buchsen.

#### **Montage**

**1.**

Montieren Sie den Überspannungsschutz, wie auf der Darstellung gezeigt, an dem mitgelieferten Montagewinkel.

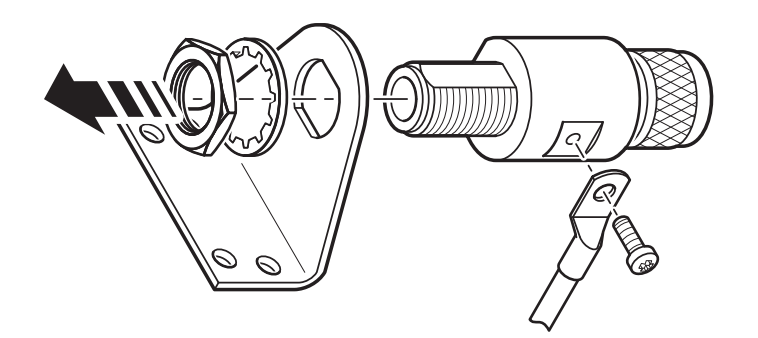

*Abb. 7: Montage des Überspannungsschutzes*

#### **2.**

Verbinden Sie den MBG-S-PRO über eine möglichst kurze Erdungsleitung an einer Potentialausgleichsschiene. Wichtig ist weiterhin, dass die Erdungsleitung des Überspannungsschutzes mit der gleichen Potentialausgleichsschiene wie das angeschlossene Meinberg-System verbunden ist, damit keine zerstörenden Potentialunterschiede entstehen können.

#### **3.**

Schließen Sie das von der Antenne kommende Kabel an die eine Buchse des Überspannungsschutzes an und an die andere Buchse das Koaxialkabel, welches vom Überspannungsschutz zur nachgeschalteten Meinberg Referenzuhr führt.

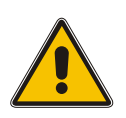

### **Vorsicht!**

Wenn keine weiteren Geräte (z. B. Power Splitter) zwischen Überspannungsschutz und nachgeschalteter Elektronik mit Feinschutz installiert sind, darf das Antennenkabel aus Sicherheitsgründen eine bestimmte Länge nicht überschreiten.

Detaillierte Montagehinweise und Spezifikationen des Überspannungsschutzes, entnehmen Sie bitte dem Anhang "**[Technische Daten - MBG-S-PRO Überspannungsschutz](#page-66-0)**", sowie dem Datenblatt des Herstellers.

#### **Datenblatt zum Download:**

https://www.meinberg.de/download/docs/shortinfo/german/cn-ub-280dc-bb\_pc.pdf

# <span id="page-49-0"></span>10 Inbetriebnahme

### <span id="page-49-1"></span>10.1 Initiale Netzwerkkonfiguration

Nachdem das System erfolgreich hochgefahren ist, kann mit der initialen Inbetriebnahme begonnen werden.

Das microSync wird mit deaktiviertem DHCP-Service und einer statisch konfigurierten IP-Adresse ausgeliefert. Das bedeutet, dass eine Netzwerkverbindung manuell hergestellt werden muss, um das Gerät vollständig in Betrieb nehmen zu können.

Es gibt drei Möglichkeiten, die Netzwerkkonfiguration Ihres microSync vorzunehmen:

- *•* Eine Konfiguration über eine serielle Verbindung, siehe Kapitel **[10.1.1](#page-50-0)**.
- *•* Eine Konfiguration über das Webinterface, siehe Kapitel **[10.1.2](#page-52-0)**.
- *•* Eine Konfiguration über den Meinberg Device Manager, siehe Kapitel **[10.1.3](#page-54-0)**.

### <span id="page-50-0"></span>10.1.1 Netzwerkkonfiguration über serielle Verbindung

Die initiale Netzwerkkonfiguration des microSync kann auch über die serielle USB-Schnittstelle durchgeführt werden. Sie können mit einem handelsüblichen Kabel (Micro-USB Typ-B auf USB-A) den USB-Port am PC mit dem Micro-USB-Port an dem microSync verbinden. Ihr PC erkennt diese Verbindung als serieller Anschluss.

Unter Windows können Sie im Geräte-Manager (unter der Gruppe "*Anschlüsse (COM & LPT)*") erkennen, über welche COM-Schnittstelle die Kommunikation erfolgt.

Bei den gängigsten Linux-Distributionen kann man mit der Ausgabe des CLI-Kommandos *dmesg* erkennen, über welche serielle Schnittstelle die Kommunikation mit dem microSync erfolgt. Der relevante Eintrag würde z.B. so aussehen:

[77833.359948] usb 1-1.2.1.6.3: FTDI USB Serial Device converter now attached to ttyUSB0

Mit dieser Information erkennt man z.B. dass die Verbindung über /dev/ttyUSB0 aufgebaut wird.

Mit einem Konsolenprogramm (z.B. PuTTY) können Sie jetzt eine serielle Verbindung mit dem System aufbauen.

Verwenden Sie die folgenden Verbindungsparameter:

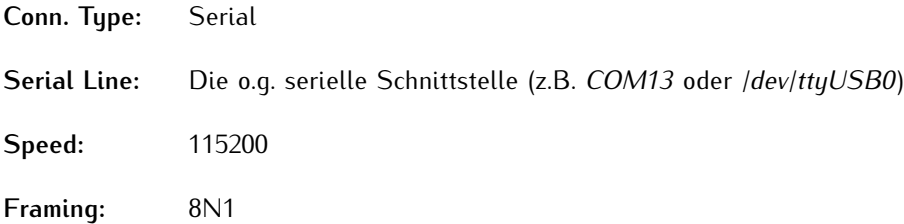

Nachdem die Verbindung erkannt wurde, werden Sie zur Eingabe eines Benutzers und eines Passwortes aufgefordert. User: *admin* / Password: *timeserver*. Drücken Sie nach jeder Eingabe die Enter-Taste.

Nach der erfolgreichen Verbindung können Sie den meinbergOS-Wizard für die initiale Netzwerkkonfiguration verwenden.

Starten Sie zuerst den Wizard mit *mbgOSWizard.sh* nach der Bestätigung der Eingabe werden Sie erneut zur Eingabe des Passworts aufgefordert (Default: *timeserver*).

Sie können sich jetzt die physische Netzwerkschnittstelle aussuchen, den Sie für administrative Zwecke verwenden wollen. Im nächsten Schritt tragen Sie die IPv4 Adresse ein, die Sie dem ausgewählten Port zuweisen möchten. Im nächsten Schritt dann die Netzmaske (z.B.: *255.255.255.0*) und danach die Eingabe mit '*y*' bestätigen.

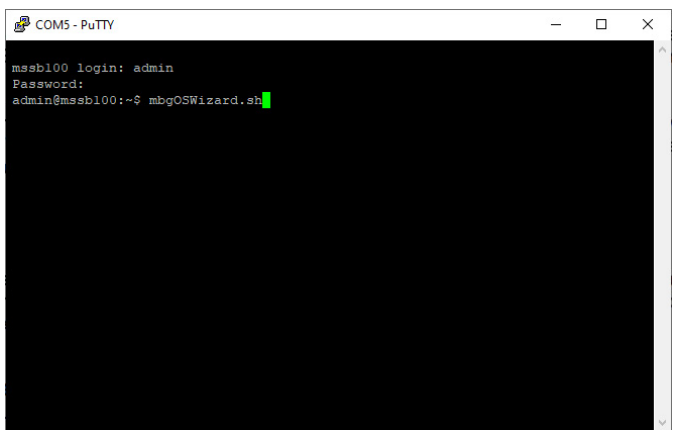

Die initiale Netzwerkkonfiguration ist jetzt abgeschlossen und Sie können den Setup-Wizard beenden. Alle weiteren Konfigurationen können über das Webinterface oder anhand Meinberg Device Manager vorgenommen werden.

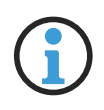

### **Hinweis:**

Wurde die Konfiguration des microSync über das Webinterface bzw. den Device Manager bereits durchgeführt, ist eine erneute Netzwerkkonfiguration über *mbgOSWizard.sh* nicht mehr möglich.

### <span id="page-52-0"></span>10.1.2 Netzwerkkonfiguration über Webinterface

Die Netzwerkkonfiguration des microSync kann über das Webinterface vorgenommen werden. Im Auslieferungszustand hat der microSync folgende Netzwerkeinstellungen:

#### **Netzwerkport LAN 0**

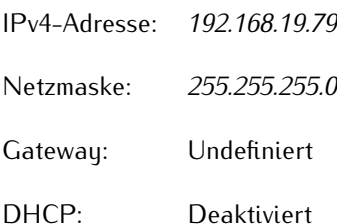

Der PC, von dem das Webinterface im Browser aufgerufen wird, muss eine Netzwerkverbindung mit dieser Adresse im entsprechenden Subnetz herstellen können. Ist aufgrund der Netzwerkeinstellungen des PCs und der Topologie und Adressierung des Netzwerks keine Verbindung mit dem microSync herzustellen, müssen die Netzwerkeinstellungen des PCs (vorübergehend) angepasst werden und eventuell eine andere physische Verbindung hergestellt werden (z.B. eine direkte Netzwerkverbindung).

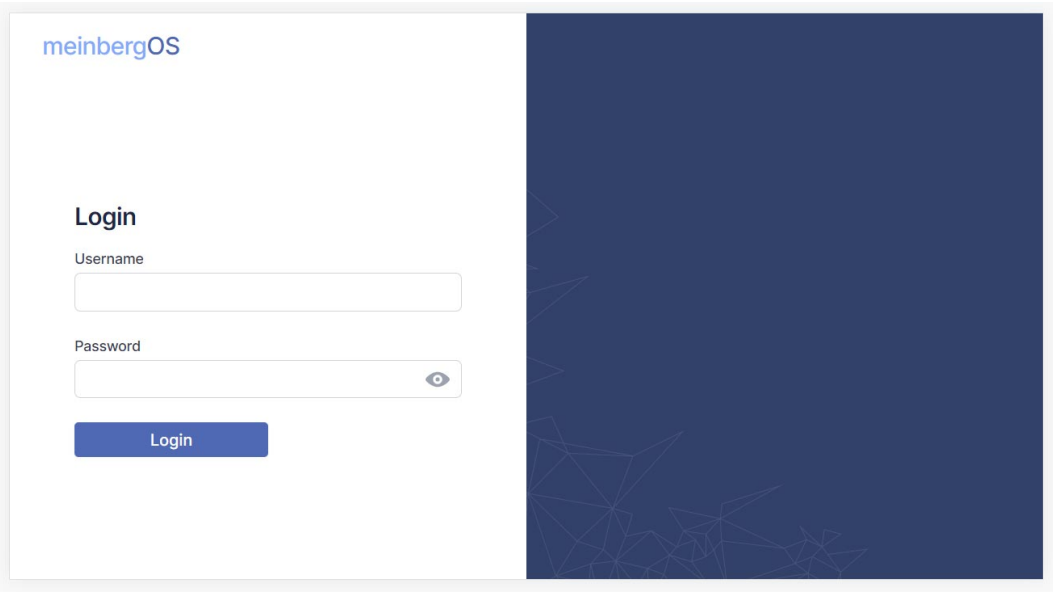

Öffnen Sie einen Web-Browser Ihrer Wahl und rufen Sie die Adresse *https://192.168.19.79* auf. Die Login-Seite sollte jetzt geöffnet werden. Geben Sie "*admin*" für Benutzer und "*timeserver*" als Passwort ein.

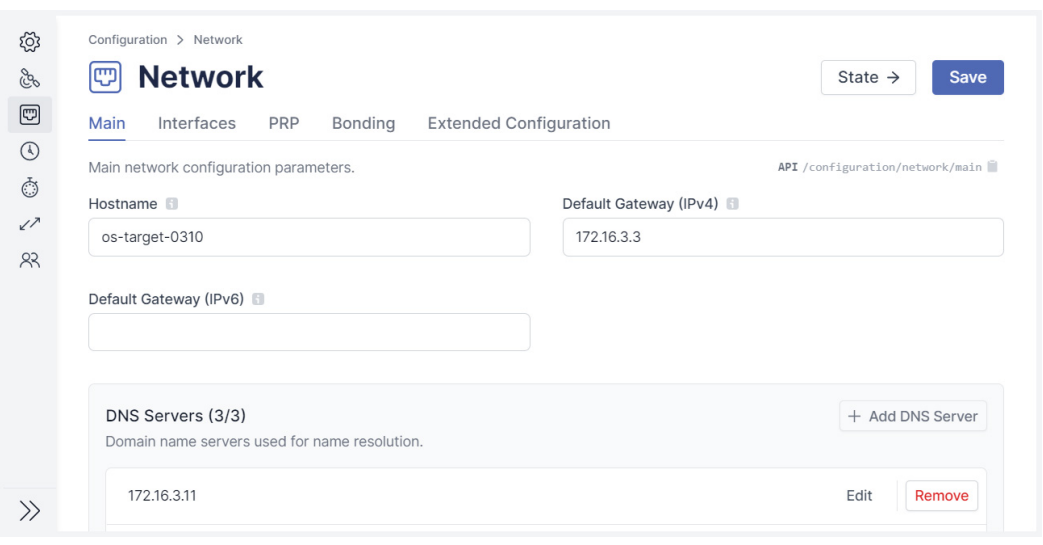

Sobald das Dashboard erscheint, rufen Sie den Bereich "**Configuration**" in der Kopfzeile auf, dann wählen Sie den Abschnitt "Network". Stellen Sie insbesondere sicher, dass Sie die Netzwerkeinstellungen für die vorgesehene Management-Schnittstelle ("Reiter **Interfaces**") entsprechend einstellen, damit diese im Subnetz erreichbar ist.

Sobald Sie die Einstellungen vorgenommen haben, klicken Sie auf "**Save**", um die Änderungen zu speichern.

### <span id="page-54-0"></span>10.1.3 Netzwerkkonfiguration über Meinberg Device Manager

#### **Meinberg Device Manager**

Die Meinberg Device Manager Software ist eine grafische Desktop-Anwendung, mit der Meinberg Module und Baugruppen über eine verschlüsselte Netzwerkverbindung oder eine lokale USB- oder serielle Verbindung konfiguriert werden können. Ein großer Vorteil des Meinberg Device Managers ist, dass verschiedene Module/Baugruppen gleichzeitig konfiguriert und überwacht werden können. Der Meinberg Device Manager für Windows kann unter Windows 7 und allen neueren Versionen verwendet werden. Unterstützte Linux-Distributionen sind Ubuntu, Mint Linux, Debian, SUSE Linux, CentOS und andere.

Die Software muss nicht auf dem PC installiert oder kopiert werden. Der Meinberg Device Manager kann direkt von einem USB-Speichermedium gestartet werden. Vorausgesetzt wird eine Verbindung des Computers mit dem Netzwerk in dem sich das microSync-System befindet.

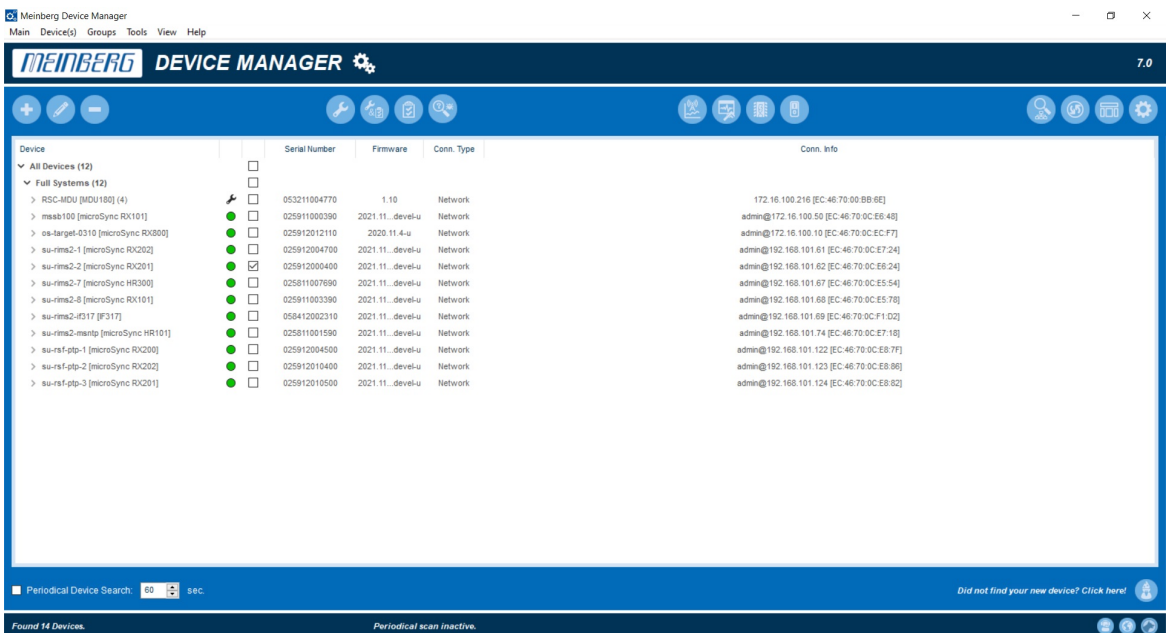

Die Meinberg Device Manager-Software kann kostenlos von unserer Homepage heruntergeladen werden: https://www.meinberg.de/german/sw/mbg-devman.htm

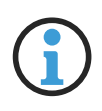

### **Hinweis:**

Ein vollständiges und detailliertes Manual über die Meinberg Monitoring-Software können Sie sich von unserer Homepage herunterladen: https://www.meinberg.de/download/docs/manuals/german/meinberg-device-manager.pdf Eine vollständige Netzwerkkonfiguration des microSync kann über die Meinberg Device Manager Software vorgenommen werden - siehe Kapitel "Ergänzende Software" im microSync-Installationshandbuch.

Im Auslieferungszustand hat das System microSync folgende Netzwerkeinstellungen:

#### **Netzwerkport LAN 0**

- IPv4 Adresse *192.168.19.79*
- Netzmaske: *255.255.255.0*
- Gateway: Undefiniert
- DHCP: Deaktiviert

Der PC, auf dem Meinberg Device Manager benutzt wird, muss eine Netzwerkverbindung mit dieser Adresse in diesem Subnetz herstellen können. Ist aufgrund der Netzwerkeinstellungen des PCs und Topologie sowie Adressierung des Netzwerks eine Verbindung mit dem microSync nicht herzustellen, müssen die Einstellungen (vorübergehend) angepasst und eventuell eine andere physische Verbindung hergestellt werden (z.B. eine direkte Netzwerkverbindung).

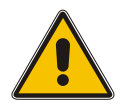

### **Achtung!**

Bitte stellen Sie sicher, dass alle wirksamen Firewall- oder anderen Sicherheitslösungen Netzwerkverkehr auf dem TCP-Port *10002* zulassen.

Durch einen Klick auf den Button "**Search Devices**" werden alle Meinberg-Produkte, welche über die Netzwerkverbindung erreichbar sind, vom Meinberg Device Manager erkannt und anschließend aufgelistet.

Wählen Sie über die entsprechende Checkbox das Gerät aus, mit dem Sie eine Verbindung herstellen möchten. Bei einem microSync werden Sie dann aufgefordert, Ihre Verbindungsdaten einzugeben. Beim initialen Start verwenden Sie bitte "admin" für Benutzer und "timeserver" als Passwort.

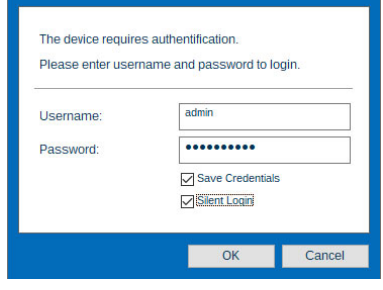

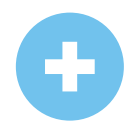

Wurde das angeschlossene microSync nicht durch die automatische Suche gefunden, kann durch die Schaltfläche **Add Device** manuell eine Verbindung hergestellt werden.

#### **Manuelle Einrichtung**

Wählen Sie den Verbindungstyp **microSyncHR, microSyncRX (Network)**.

Geben Sie dann die IPv4-Adresse des microSync ein (*192.168.19.79*). Geben Sie "*admin*" für Benutzer und "*timeserver*" als Passwort ein.

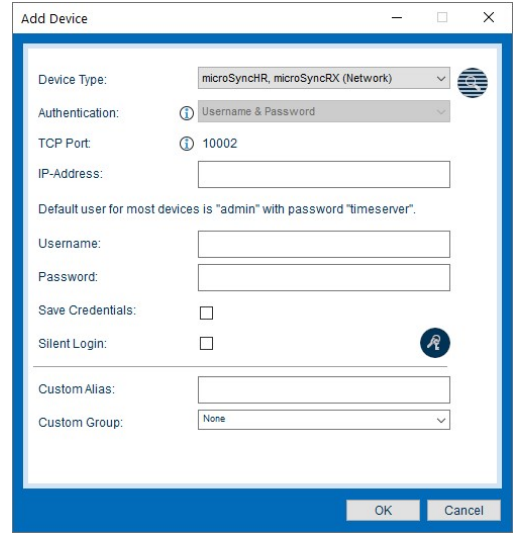

Sobald die Netzwerkverbindung steht, rufen Sie die Rubrik "**Network**" im linken Panel "**Config**" auf, und nehmen Sie die Netzwerkeinstellungen vor. Stellen Sie insbesondere sicher, dass Sie die Netzwerkeinstellungen für die vorgesehene Management-Schnittstelle ("Subcategory Interfaces") entsprechend einstellen, damit es im Subnetz erreichbar ist.

Sobald Sie die Einstellungen vorgenommen haben, klicken Sie auf "**Apply Configuration**" (den Haken), um die Änderungen zu speichern.

### <span id="page-57-0"></span>10.2 Erste Inbetriebnahme

### <span id="page-57-1"></span>10.2.1 Inbetriebnahme mit meinbergOS-Webinterface

Ab der meinbergOS-Version *2022.05.1* stellt Ihnen ein microSync-System ein umfangreiches Webinterface zur Verfügung, mit dem Sie die meisten Konfigurationen und Statusüberwachungen auf Ihrem Gerät vornehmen können.

<span id="page-57-2"></span>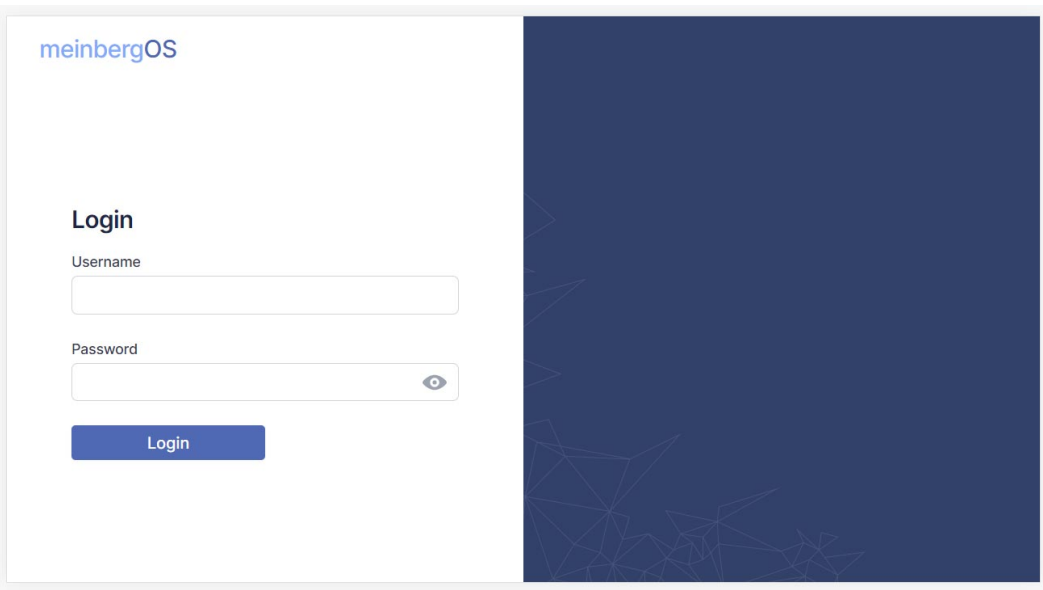

Abbildung 10.1: meinbergOS-Webinterface - Login-Seite

Nachdem Sie die IP-Adresse Ihres meinbergOS-Geräts in der Adressleiste Ihres Browsers eingegeben haben, wird die Login-Seite angezeigt (Bild [10.1\)](#page-57-2).

Die Default-Einstellungen lauten:

Username: *admin* Password: *timeserver*

Alle weiteren Informationen über das meinbergOS-Webinterface finden Sie im Kapitel "Das meinbergOS-Webinterface" im microSync-Installationshandbuch:

https://www.meinberg.de/download/docs/manuals/german/microsync.pdf

### <span id="page-58-0"></span>10.2.2 Inbetriebnahme mit Meinberg Device Manager Software

Installieren Sie zuerst die Meinberg Device Manager Software. Nach dem Setup starten Sie das Programm. Wenn Sie kein Setup auf Ihrem Rechner durchführen wollen, dann können Sie die "portable Version" der Meinberg Device Manager Software direkt auf einem USB-Speichermedium starten.

Die Meinberg Device Manager Software ist frei verfügbar und wird zum Download auf unserer Webseite zur Verfügung gestellt: https://www.meinberg.de/german/sw/mbg-devman.htm

Ein umfangreiches Handbuch der Meinberg Device Manager-Software können Sie sich hier herunterladen: https://www.meinberg.de/download/docs/manuals/german/meinberg-device-manager.pdf

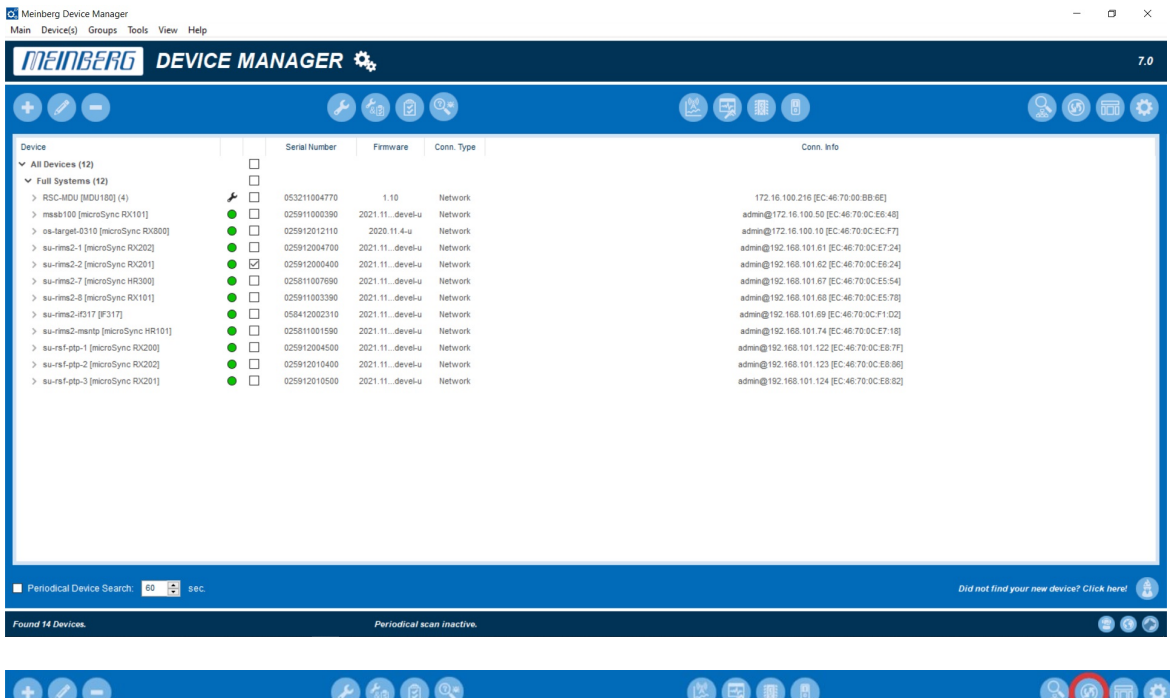

Durch einen Klick auf den Button *Search for Network and Serial Meinberg Devices*, werden alle verfügbaren Meinberg-Module/Baugruppen, welche über eine serielle oder eine Netzwerkverbindung verfügen, vom Meinberg Device-Managers gescannt und anschließend aufgelistet.

- *•* Gefundene Systeme werden mit einem grünen Punkt angezeigt
- *•* Nicht mehr erkannte Module werden mit einem roten Punkt angezeigt
- Module deren Passwort oder Passwort/Username Kombination unbekannt ist, werden mit einem roten x gekennzeichnet

Wählen Sie über die entsprechende Checkbox das Gerät aus, mit dem Sie eine Verbindung herstellen möchten. Bei einem microSync-System werden Sie dann aufgefordert Ihre Verbindungsdaten einzugeben. Beim initialen Start verwenden Sie bitte "admin" für Benutzer und "timeserver" als Passwort.

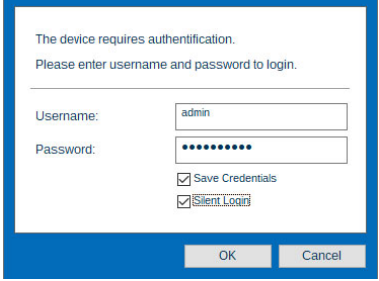

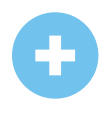

Wurde das angeschlossene System nicht durch die automatische Suche gefunden, kann durch **Add Device** manuell eine Verbindung hergestellt werden.

#### **Herstellen einer Netzwerk-Verbindung**

Wählen Sie den Verbindungstyp *Network*. Geben Sie dann die IPv4-Adresse des Systems ein, mit dem eine Verbindung hergestellt werden soll.

#### **Authentication**

Auswahl der Authentifizierungsoption. Die Option Username & Password wird nur bei Systemen mit meinbergOS unterstützt.

#### **TCP Port**

Der TCP-Port wird verwendet, um mit Ihrem System zu kommunizieren. Bitte stellen Sie sicher, dass der Port nicht durch Ihre Firewall-Konfiguration blockiert wird.

#### **Save Credentials**

Mit dem Aktivieren dieser Checkbox sorgen Sie dafür, dass sich der Device-Manager den Login für dieses System gemerkt hat. Bei einem Neustart des Programms sind die Felder Benutzer und Passwort bereits eingetragen.

#### **Silent Login**

Aktivieren Sie diese Checkbox, damit der Meinberg Device-Manager nicht bei jeder Anmeldung nach Username und Passwort fragt.

#### **Custom Alias**

Vergeben Sie einen benutzerdefinierten Alias, um einzelne Systeme/Module im Device Manager besser identifizieren zu können.

#### **Custom Group**

Weisen Sie dem Modul/der Baugruppe einer zuvor erstellten Gruppe hinzu.

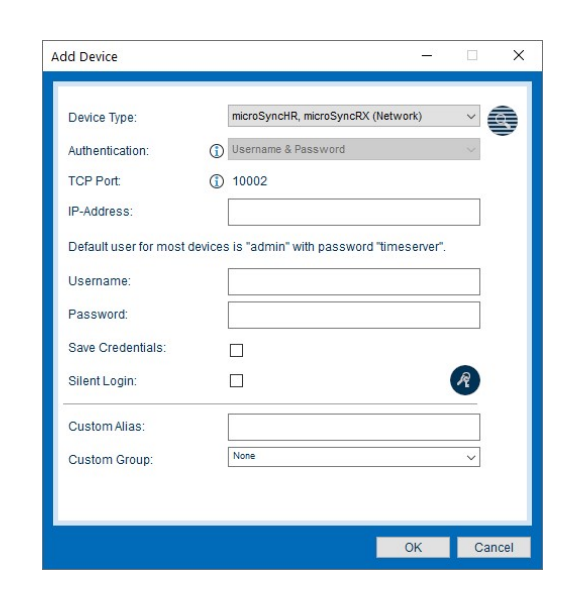

# <span id="page-60-0"></span>11 Technischer Anhang

## <span id="page-60-1"></span>11.1 Technische Daten microSync Gehäuse

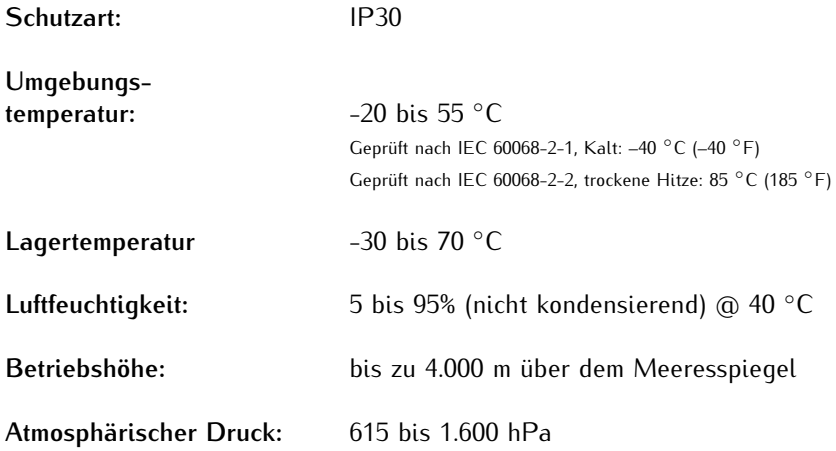

#### **Abmessungen:**

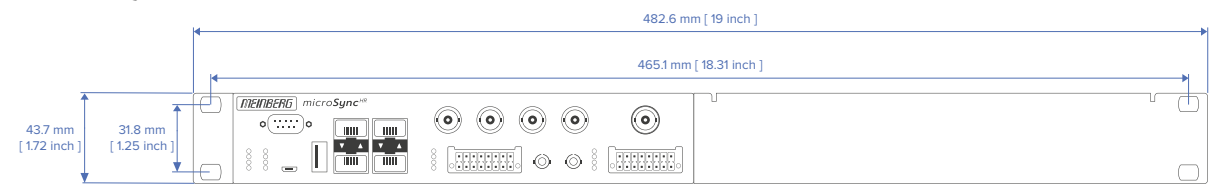

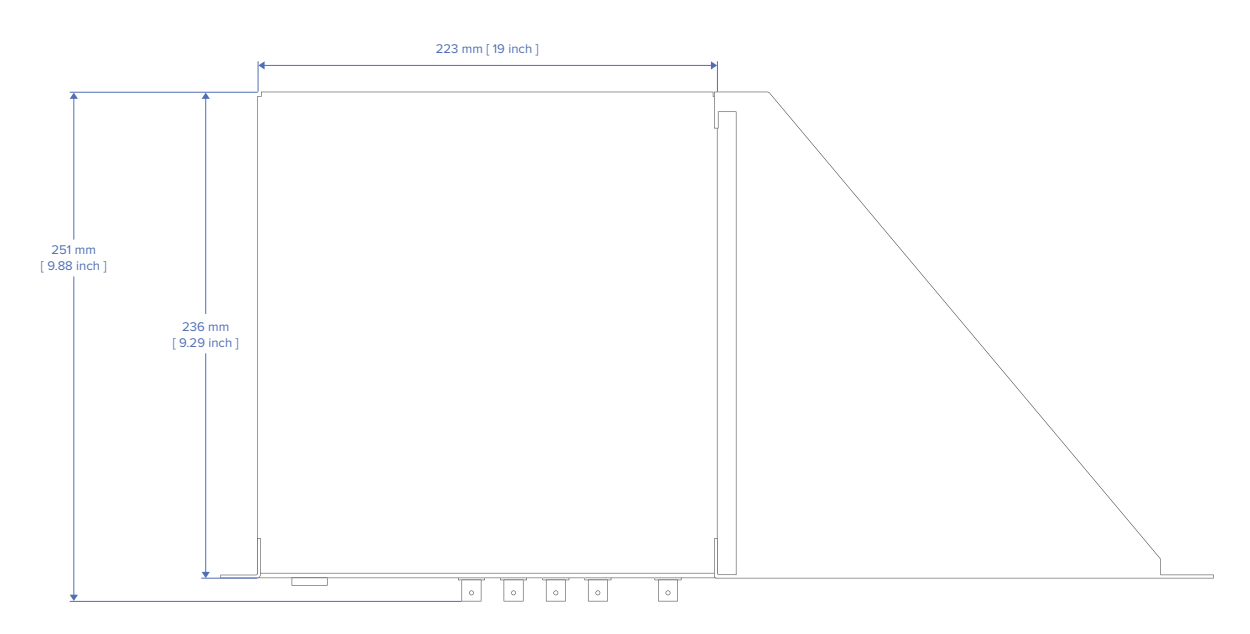

## <span id="page-61-0"></span>11.2 Technische Daten GNSS-Empfänger

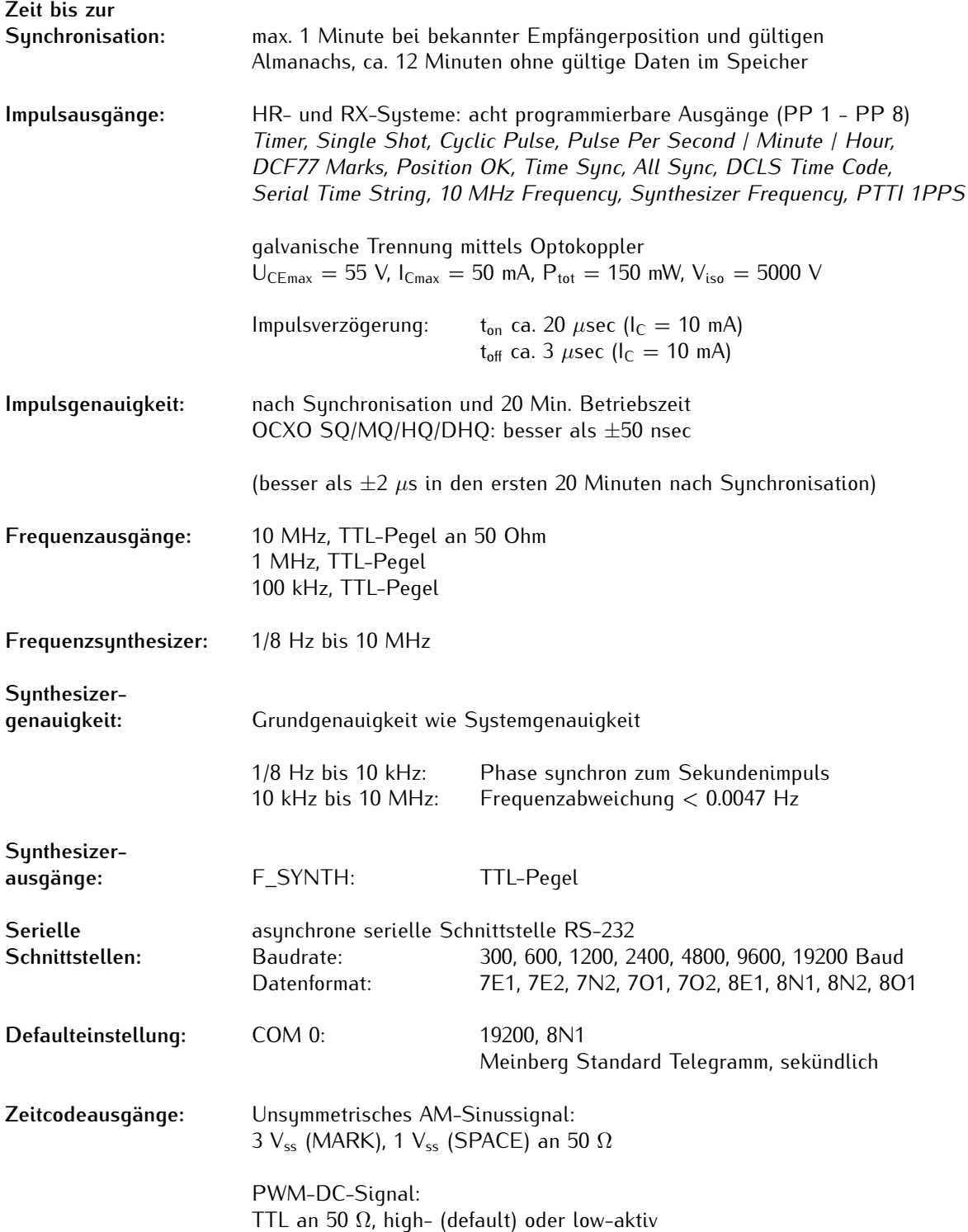

### **GNS-Empfänger**

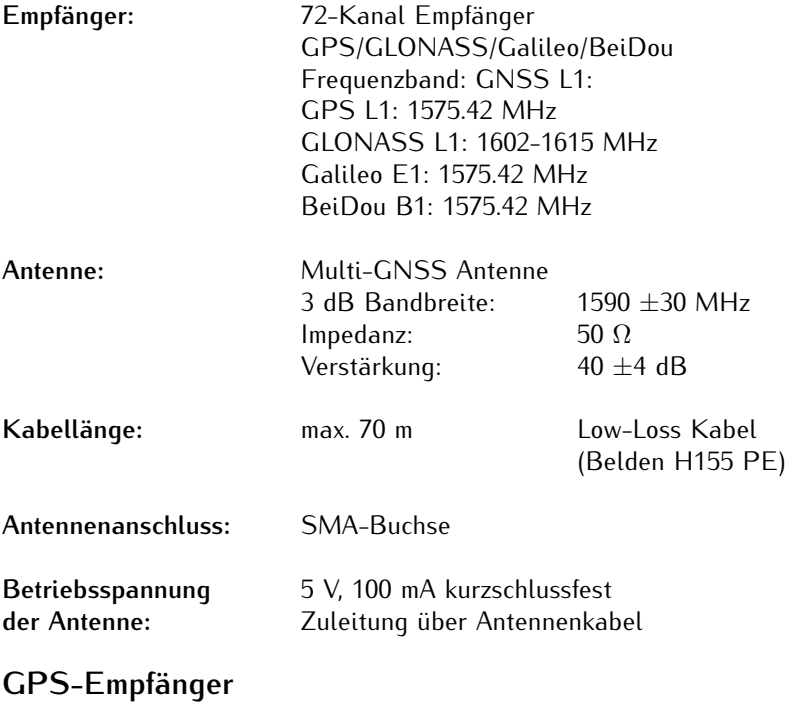

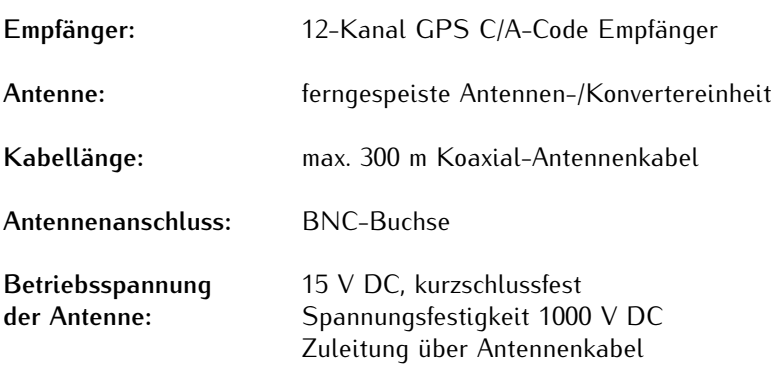

## **GNS-UC-Empfänger**

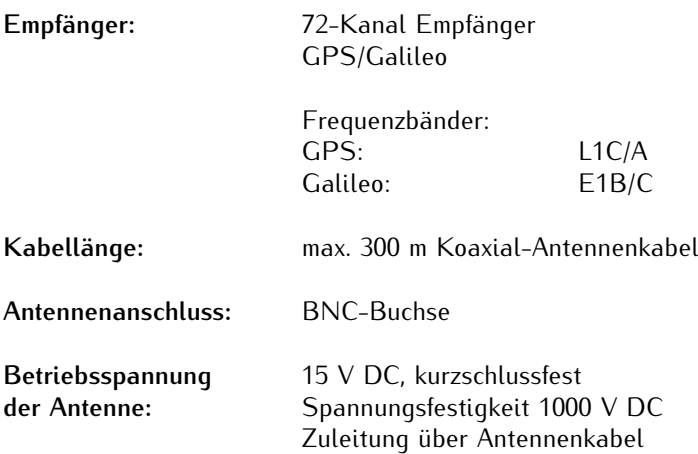

# <span id="page-63-0"></span>11.3 Konfiguration - Optionen

### **Empfängeroptionen**

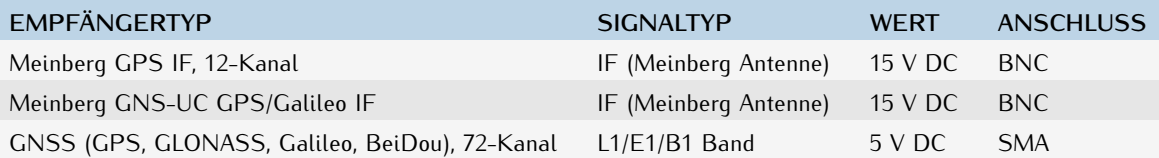

#### **Oszillatoroptionen**

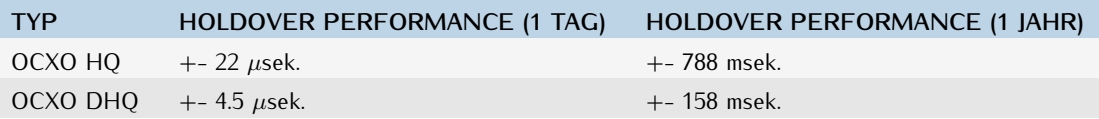

### <span id="page-63-1"></span>11.4 Protokolle und Profile

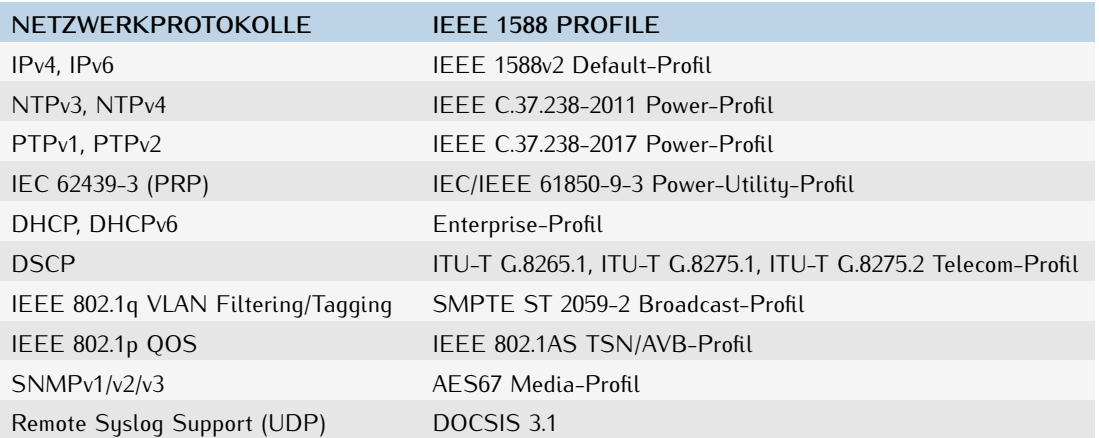

## <span id="page-63-2"></span>11.5 Konformitäten

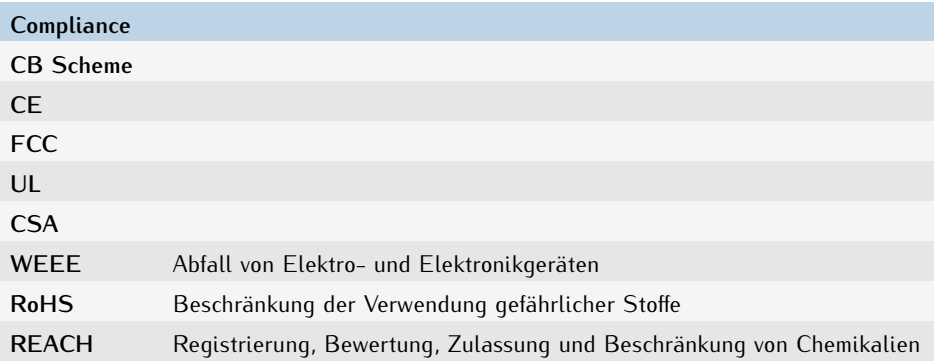

# <span id="page-64-0"></span>12 Technischer Anhang: GPS-Antenne + Zubehör

### <span id="page-64-1"></span>12.1 Technische Daten GPSANTv2 Antenne

**Abmessungen:**

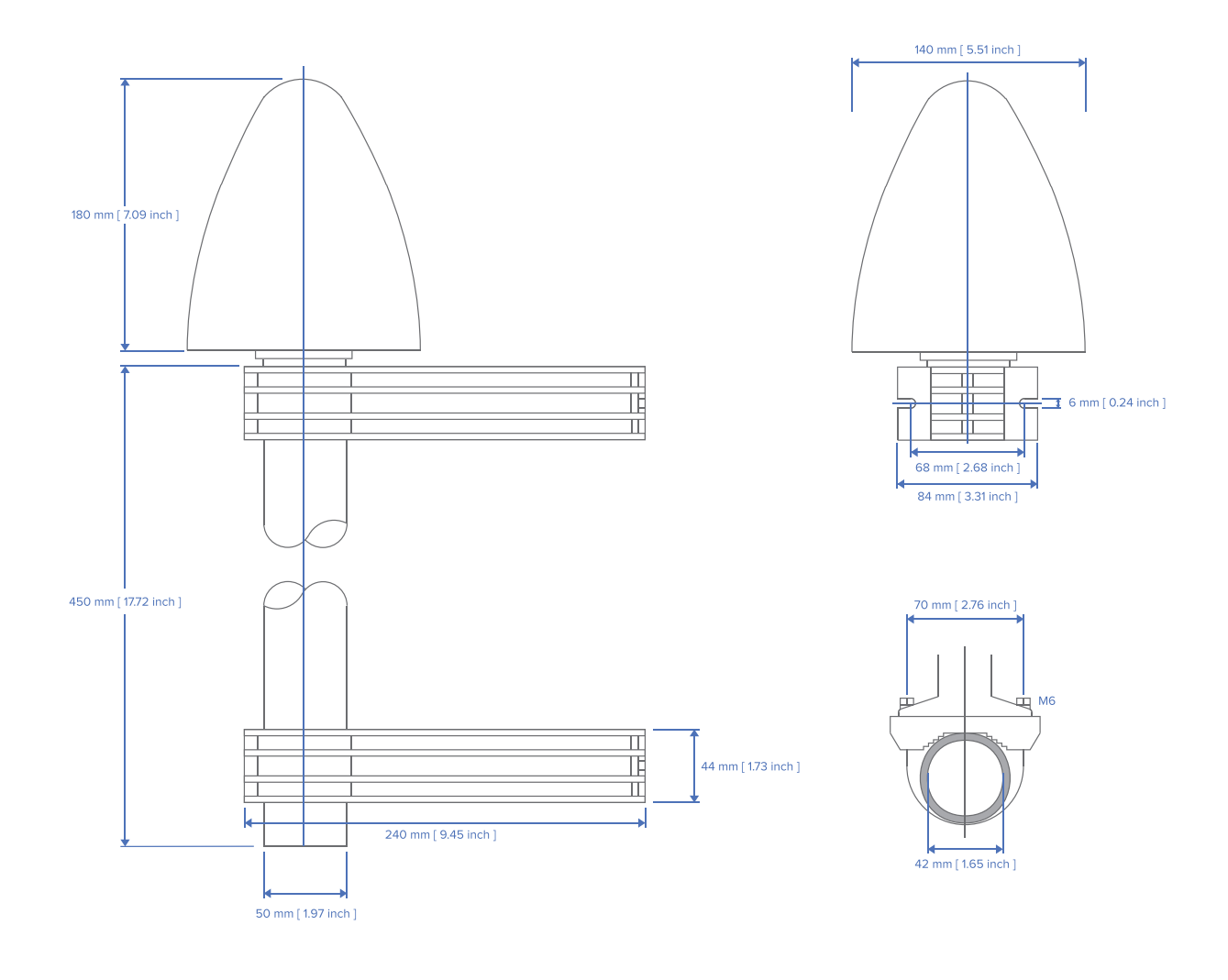

## **Spezifikationen**

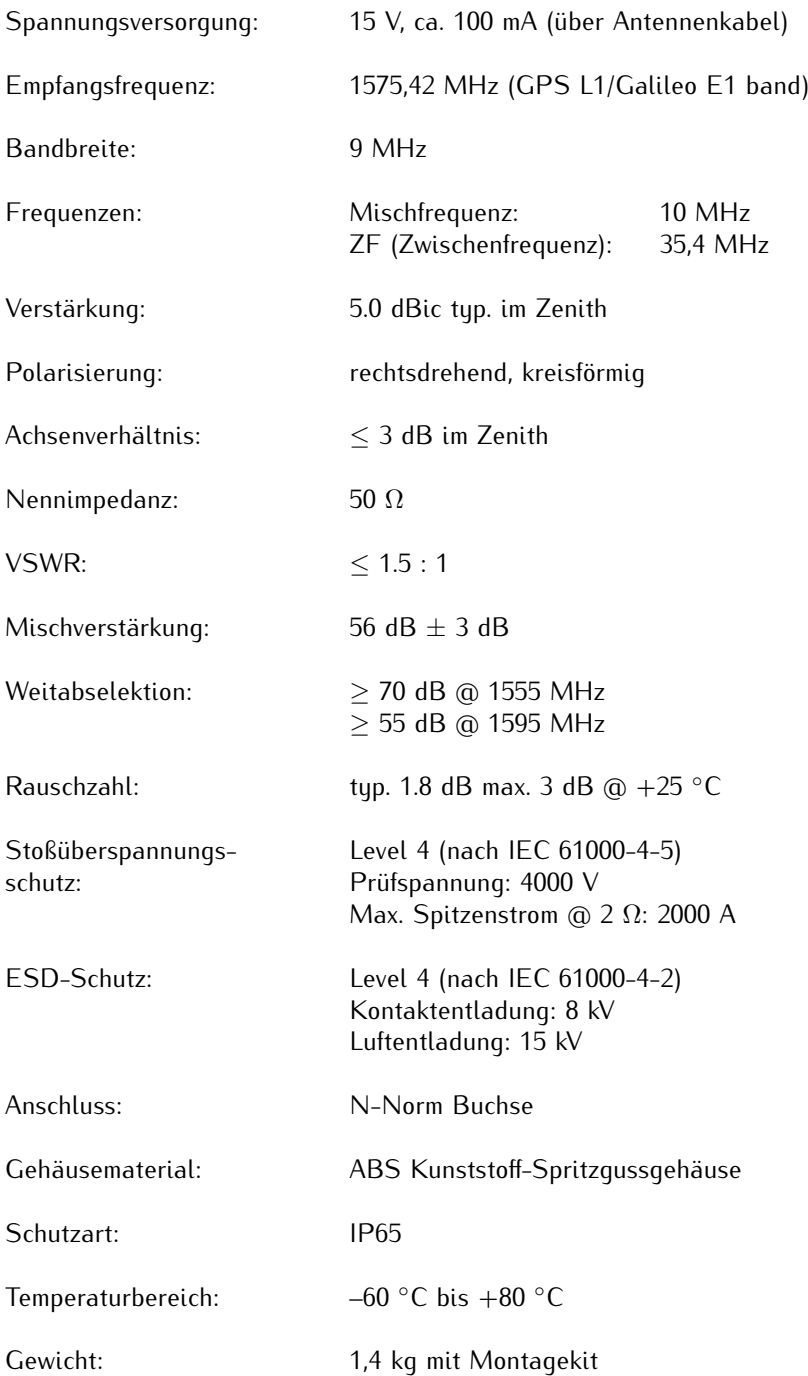

# <span id="page-66-0"></span>12.2 Technische Daten - MBG-S-PRO Überspannungsschutz

Der MBG S-PRO ist ein Überspannungsschutz (Phoenix CN-UB-280DC-BB) für koaxiale Leitungen. Er wird in die Antennenzuleitung eingebaut und besteht aus einem auswechselbaren Gasableiter, welcher nach dem Zünden die Energie vom Außenleiter des Kabels zum Erdungspotential ableitet. Der Erdanschluss ist auf möglichst kurzem Wege zu realisieren.

Der MBG-S-PRO hat keinen dedizierten Eingang/Ausgang und keine bevorzugte Einbaulage.

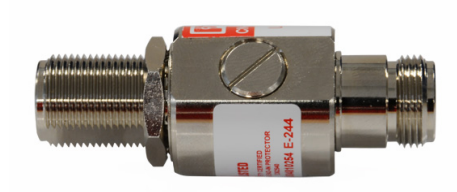

*Phoenix CN-UB-280DC-BB*

#### **Eigenschaften:**

- *•* Hervorragende RF-Performance
- *•* Mehrfaches Einschlagpotential
- *•* 20-kA-Überspannungsschutz
- *•* Schutz in zwei Richtungen

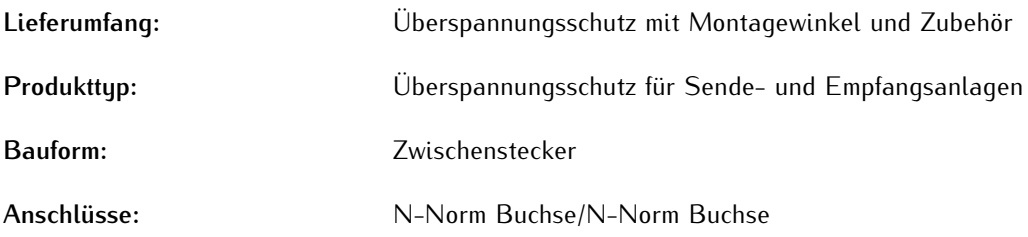

Detaillierte Montagehinweise und Spezifikationen des Überspannungsschutzes, entnehmen Sie bitte dem Datenblatt des Herstellers.

#### **Datenblatt zum Download:**

https://www.meinberg.de/download/docs/shortinfo/german/cn-ub-280dc-bb\_pc.pdf

# <span id="page-67-0"></span>13 RoHS-Konformität

**Befolgung der EU Richtlinie 2011/65/EU (RoHS)**

Wir erklären hiermit, dass unsere Produkte den Anforderungen der Richtlinie 2011/65/EU und deren deligierten Richtlinie 2015/863/EU genügt und dass somit keine unzulässigen Stoffe im Sinne dieser Richtlinie in unseren Produkten enthalten sind.

Wir versichern, dass unsere elektronischen Geräte, die wir in der EU vertreiben, keine Stoffe wie Blei, Kadmium, Quecksilber, sechswertiges Chrom, polybrominatierte Biphenyle (PBBs) und polybrominatierten Diphenyl- Äther (PBDEs), Bis(2-ethylhexyl)phthalat (DEHP), Benzylbutylphthalat (BBP), Dibutylphthalat (DBP), Diisobutylphthalat (DIBP), über den zugelassenen Richtwerten enthalten.

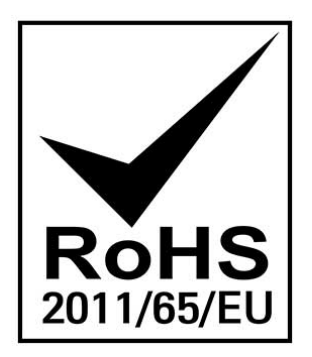

# <span id="page-68-0"></span>14 Konformitätserklärung für den Einsatz in der Europäischen Union

#### **EU-Konformitätserklärung**

Doc ID: microSync HR701/DC-01.12.2023

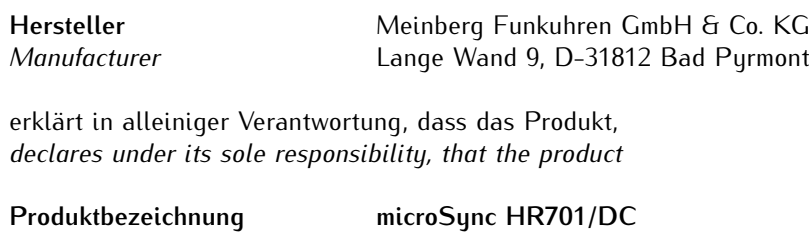

*Product Designation*

auf das sich diese Erklärung bezieht, mit den folgenden Normen und Richtlinien übereinstimmt: *to which this declaration relates is in conformity with the following standards and provisions of the directives:*

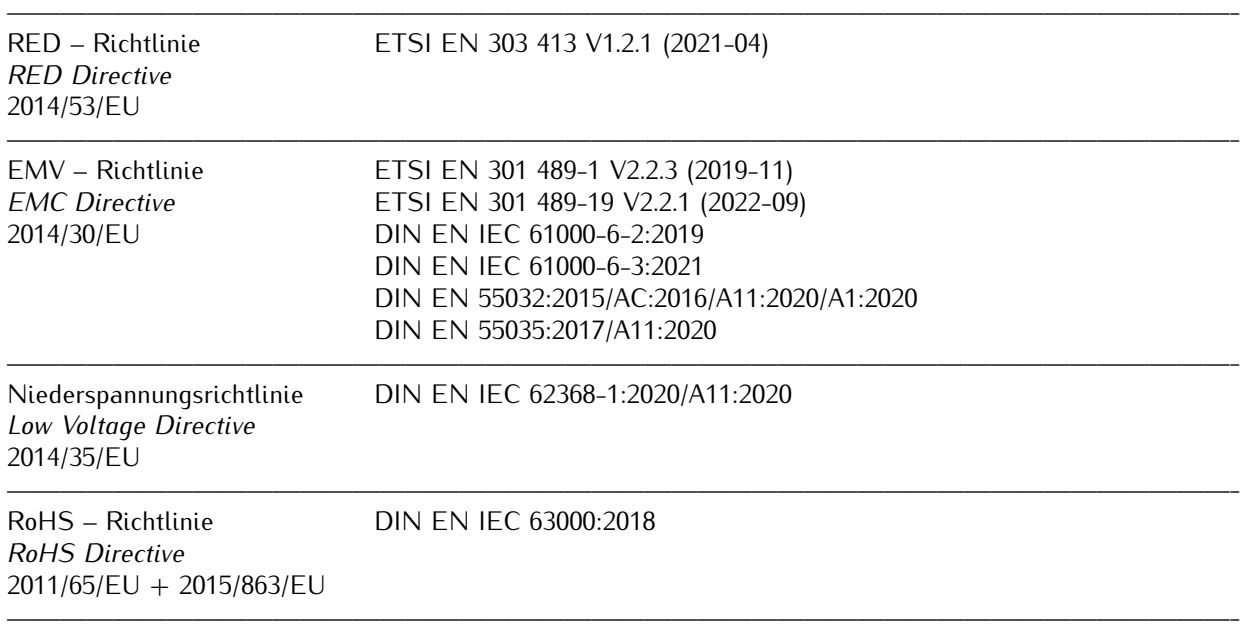

Bad Pyrmont, den 01.12.2023

5. lleinberg

Stephan Meinberg **Production Manager** 

# <span id="page-69-0"></span>15 Konformitätserklärung für den Einsatz im Vereinigten Königreich

#### **UK Declaration of Conformity**

Doc ID: microSync HR701/DC-01.12.2023

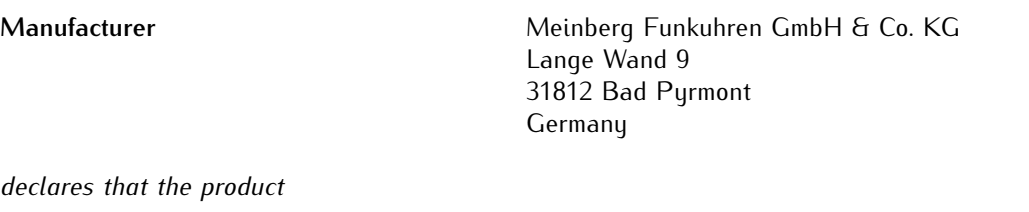

**Product Designation** microSync HR701/DC

*to which this declaration relates, is in conformity with the following standards and provisions of the following regulations under British law:*

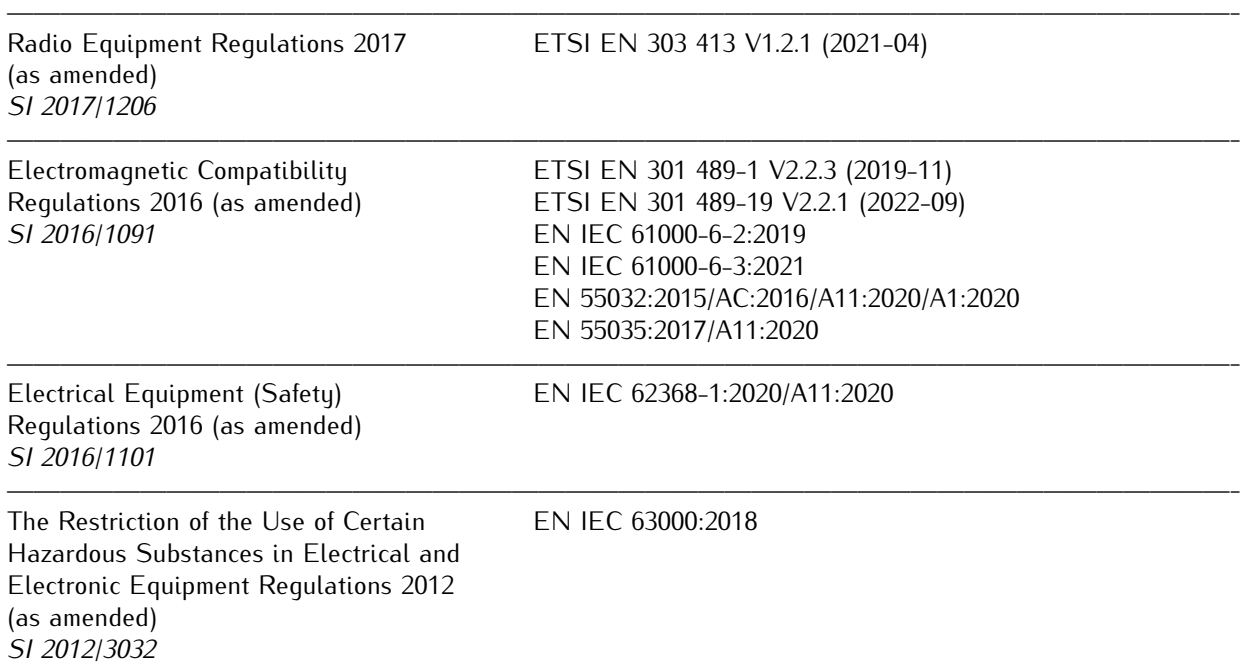

 $\mathcal{L}=\{1,2,3,4\}$  , where  $\mathcal{L}=\{1,2,3,4\}$  , where  $\mathcal{L}=\{1,2,3,4\}$  , where  $\mathcal{L}=\{1,2,3,4\}$ 

Bad Pyrmont, Germany, dated 01.12.2023

lloi u lo Stephan Meinberg

**Production Manager**